#### મિરેકલ રરપોર્ટ એપ્લીકેશન (નવા ફીચર્સ અને સુવિધા) MIRACLE<sup>®</sup>  $\mathbf{R}$ <del>全</del>‡ 15% 图 1:03 PM Miracle Report App Demo (0... i **Accounting Software** 图 01:03<sup>07</sup> Thursday, 23 July, 2020  $\mathbb{R}$ **B** Last Synchronize 23 July, 2020 高 Total Receivable  $\mathbb{Z}$ Rs. る Total Payable Rs.  $\mathbf{Z}$  $23$  $\blacktriangleleft$

B

# ટોપિક્સ

- ❖ આ ડોકયુમેન્ટમાં નિમ્નલિખિત ટોપિક્સ આવરી લેવાયેલ છે:
	- $\triangleright$  QR કોડ દ્વારા કંપની ઉમેરવી.
	- $\triangleright$  રિપોર્ટ એપ.માં ડેટા કેવી રીતે સિંક કરવો.
	- $\triangleright$  કંપની ઇન્ફ્રોર્મેશન.
	- $\triangleright$  એપ્લીકેશન લોક.
	- ➢ એકાઉન્ર્ લેજર અનેઆઉર્સ્ર્ેનન્ડિંગ રરપોર્ટટર્િાાં કોન્ર્ેક્ર્ ડીર્ેલ .
	- ➢ એકાઉન્ર્ લેજર , પ્રોડક્ર્ લેજર અનેરજીસ્ર્રિાાં ડેર્ રેંજ .
	- ➢ પ્રોડક્ર્ લેજર : Default Format & Detail Format .
	- ➢ પ્રોડક્ર્ લેજરિાાં કલોલ િંગ સ્ર્ોક .
	- $\triangleright$  A/c. રીસીવેબલ & પેએબલમાં નવા ફોર્મેટ્સ.
	- $\triangleright$  એડ્રેસ બુકમાંથી પાર્ટી ડીટેલ શેર કરવી. ં<br>સ
	- ► સેલ્સ/પરચેઝ રજીસ્ટર.
	- $\triangleright$  ફીડબેક.

## ➢ રેર્ અર્ .

- <u>❖ મિરેકલ રિપોર્ટ એપ્લિકેશનના સફળ અનુભવ સાથે, અમે હવે એપ્લિકેશનના અપગ્રેડ</u> વર્ઝનમાં થોડી વધુ સુવિધાઓ રજૂ કરી રહ્યા છીએ.
- ❖ એપ્પ્લકેશન લોક, કાંપનીની ઇન્ફોિેશન, પ્રોડક્ર્ લેજરિાાં QTY2 ની ર્ાથે અન્ય ઘણી સુવિધાઓ ઉપલબ્ધ રહેશે.
- ❖ ચાલો તપાર્ીએ…
- ❖ "Miracle Report" એપ્લીકેશન ડાઉનલોડ કરો:
	- $\triangleright$  Android યુઝર્સ માટે

<https://play.google.com/store/apps/details?id=com.rks.mreport>

 $\triangleright$  iPhone યુઝર્સ માટે

<https://apps.apple.com/in/app/miracle-report/id1195770516>

 $\varDelta$ 

## ❖ **QR** કોડ દ્વારા કાંપની ઉિેરવી**:**

હવે, QR કોડ સ્કેન કરીને યુઝર મિરેકલ રિપોર્ટ એપ્લિકેશનમાં નવી કપની ઉંમેરી શકે છે. આ સુવિધા વેબ સિક્રનાઇઝેશનમાં ઉપલબ્ધ છે.

## Setup → Software Setup

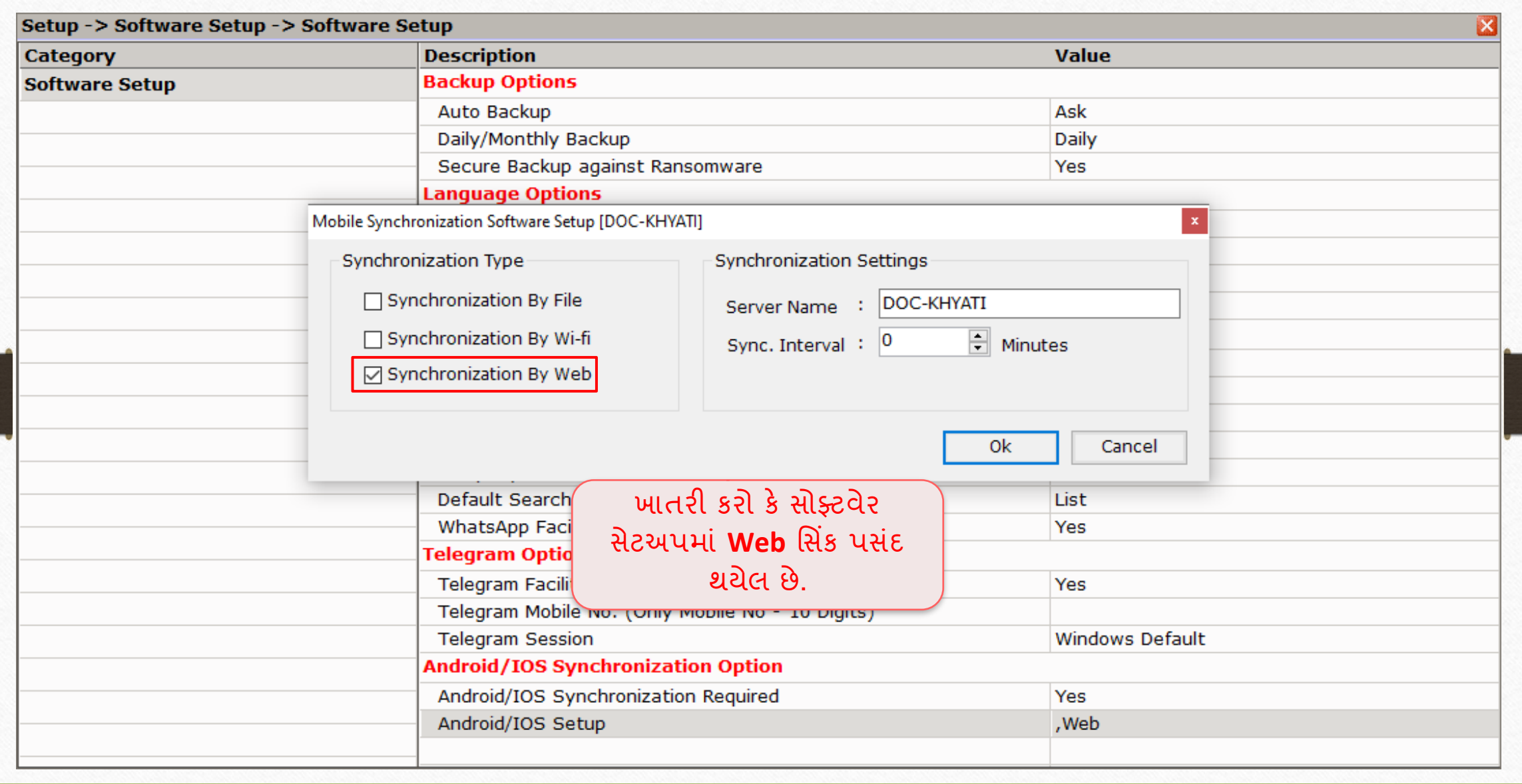

5

## Setup → Company Setup → Advance Modules 6

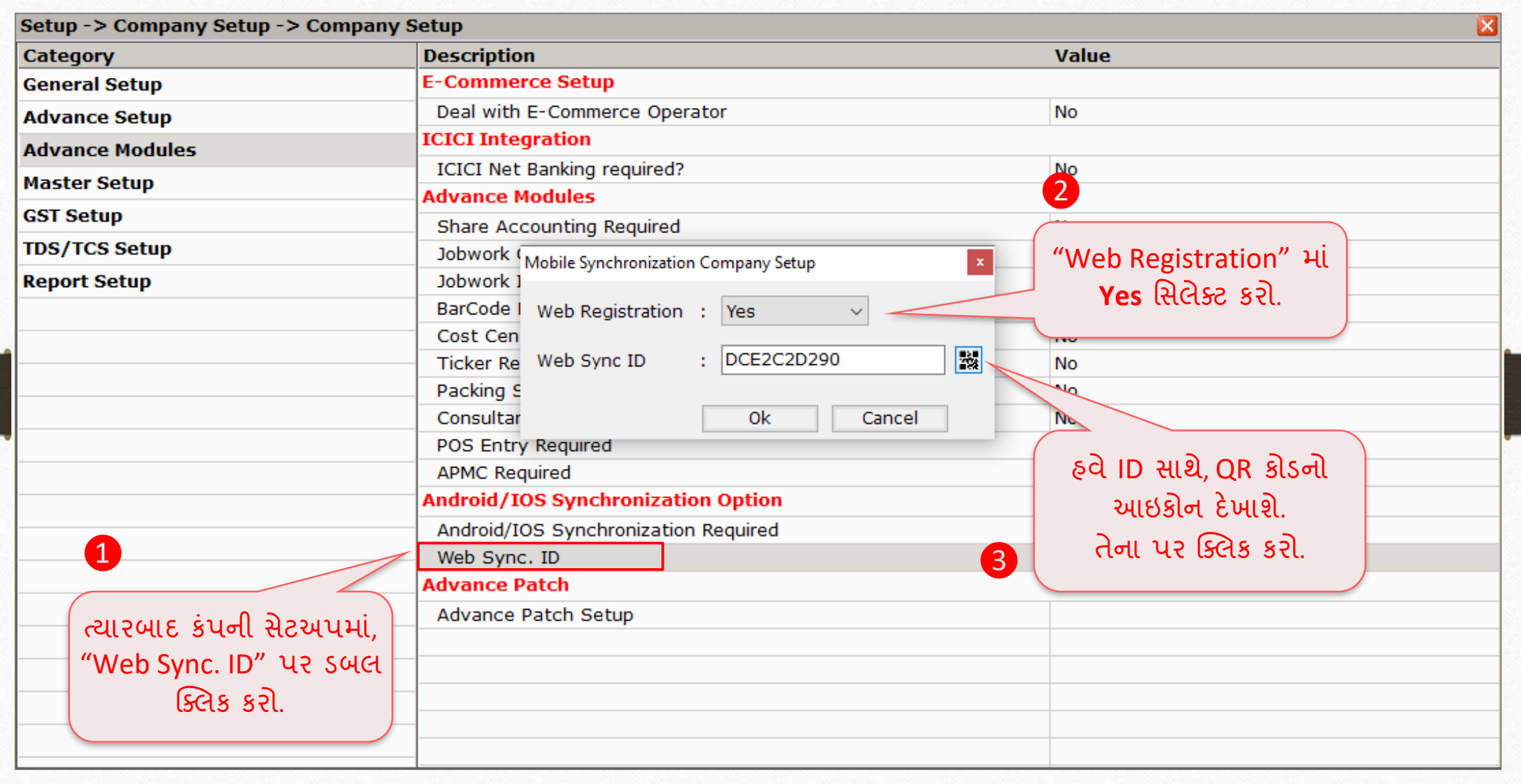

## Setup → Company Setup → Advance Modules 7

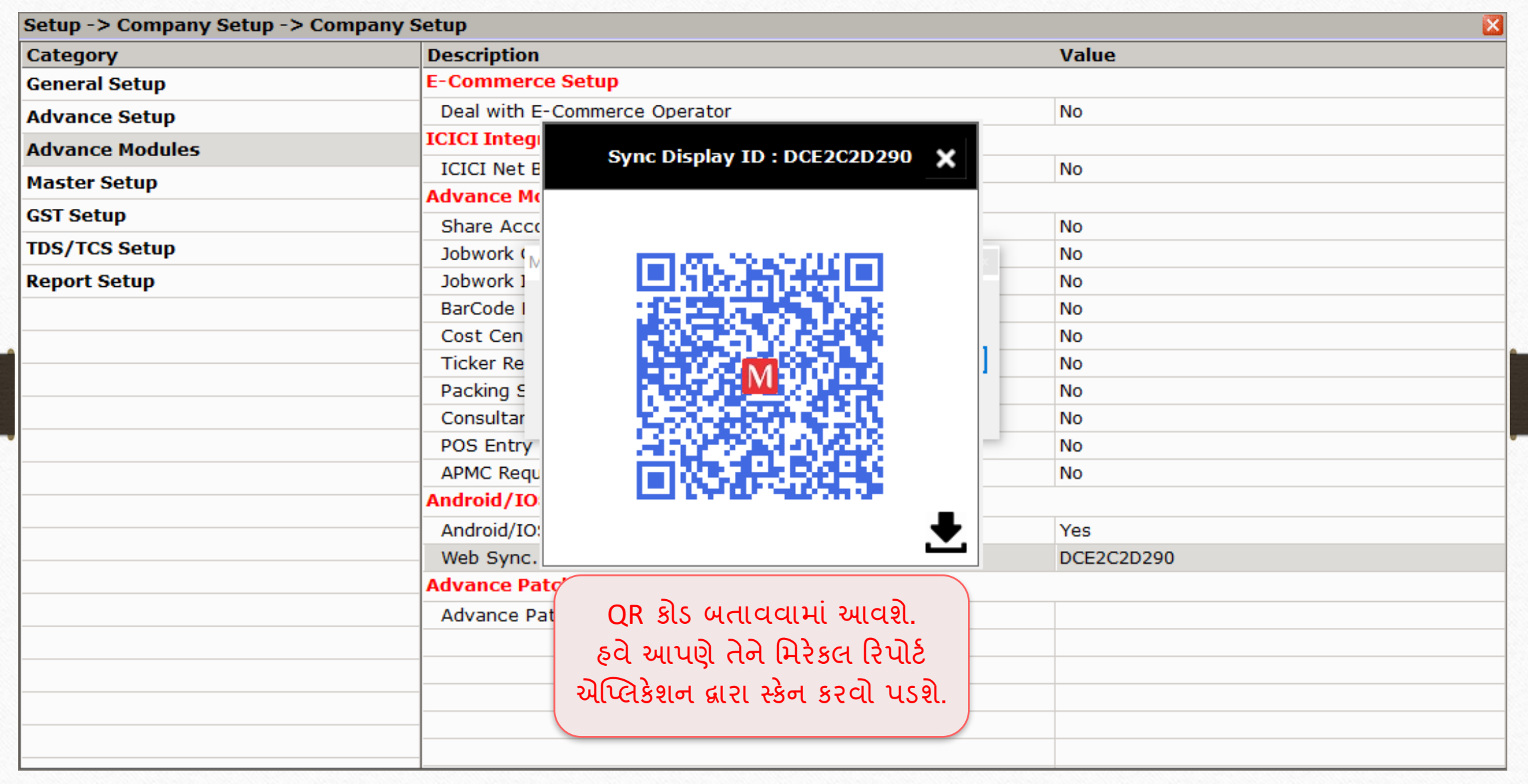

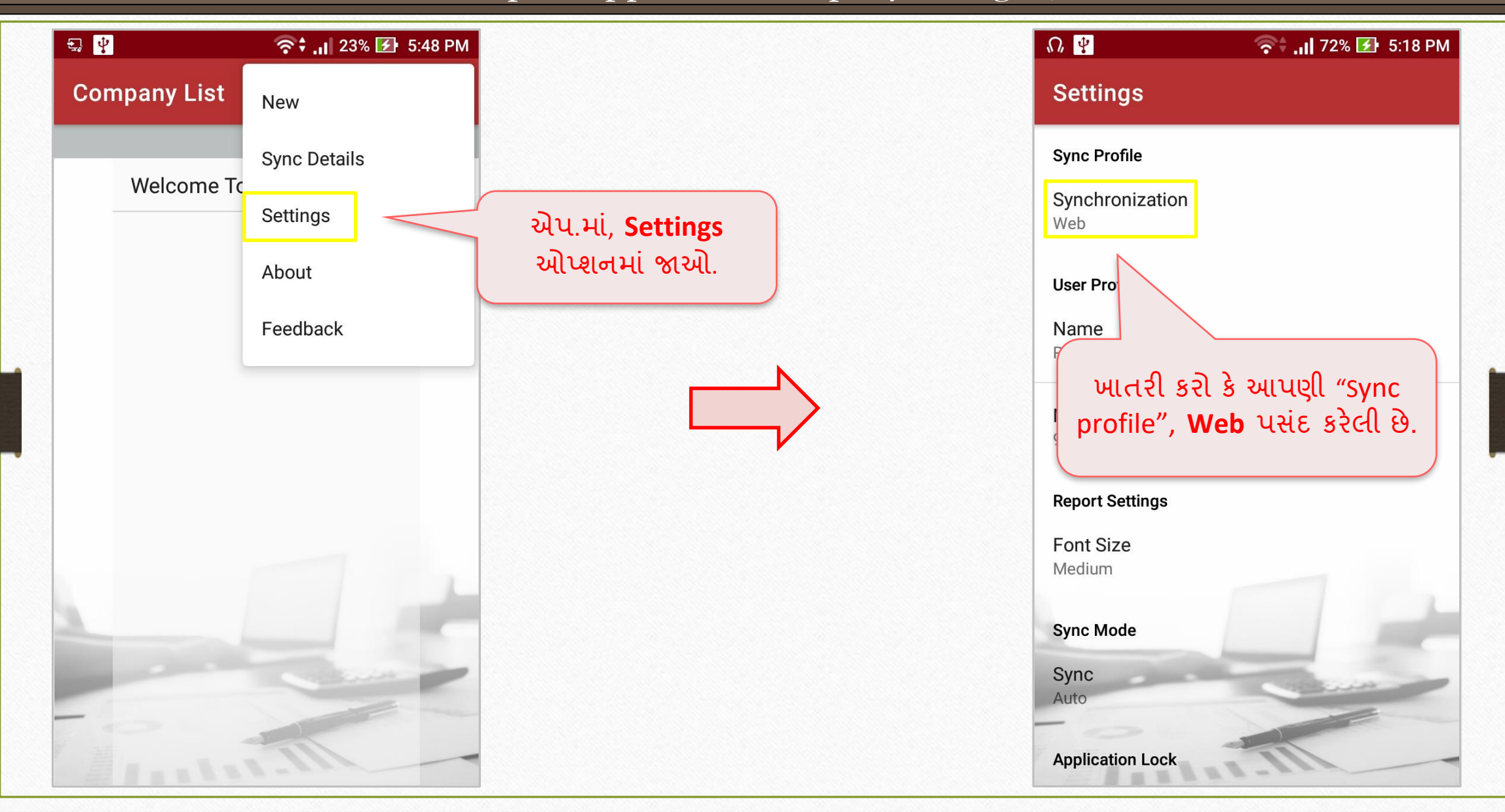

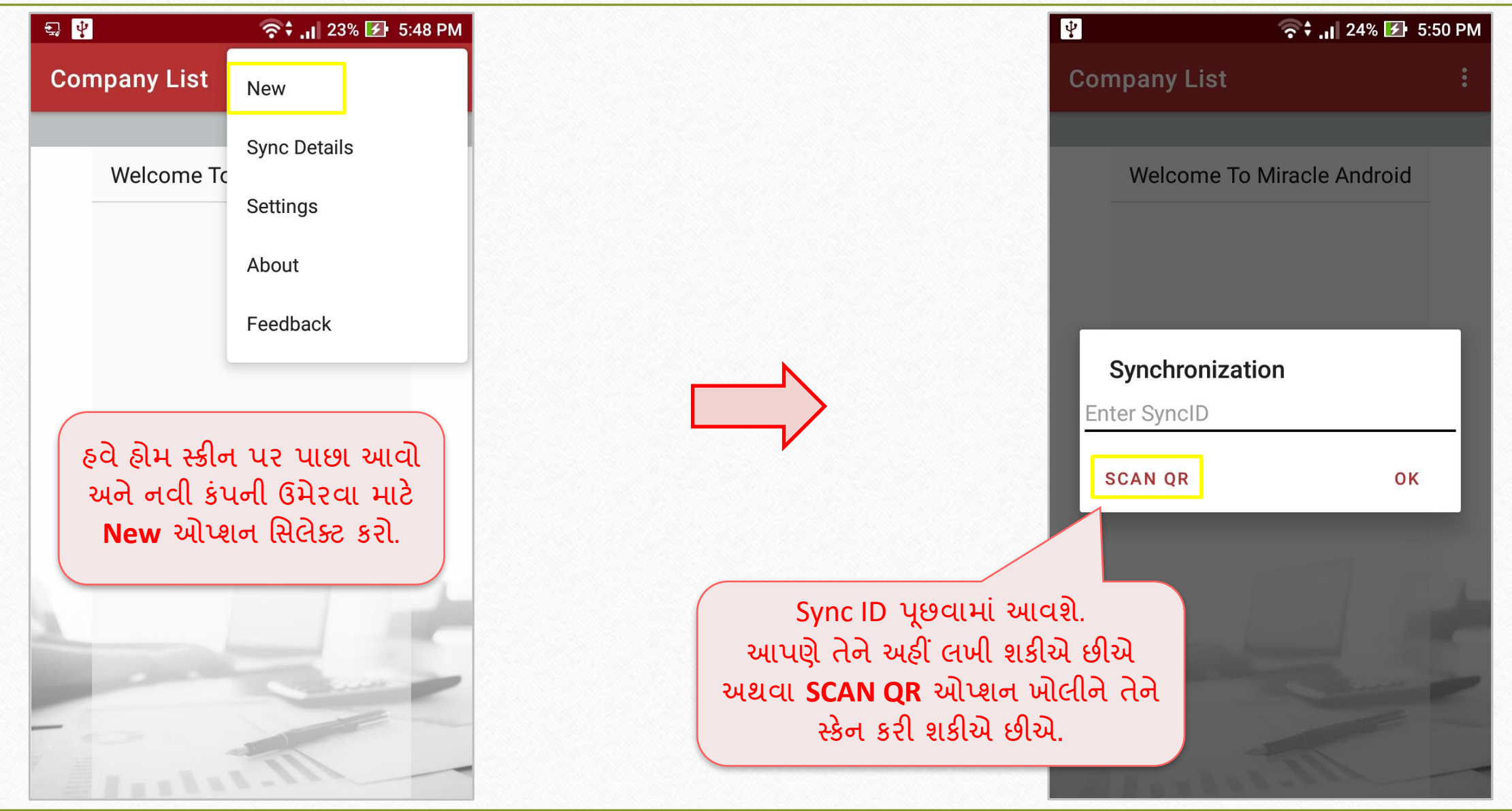

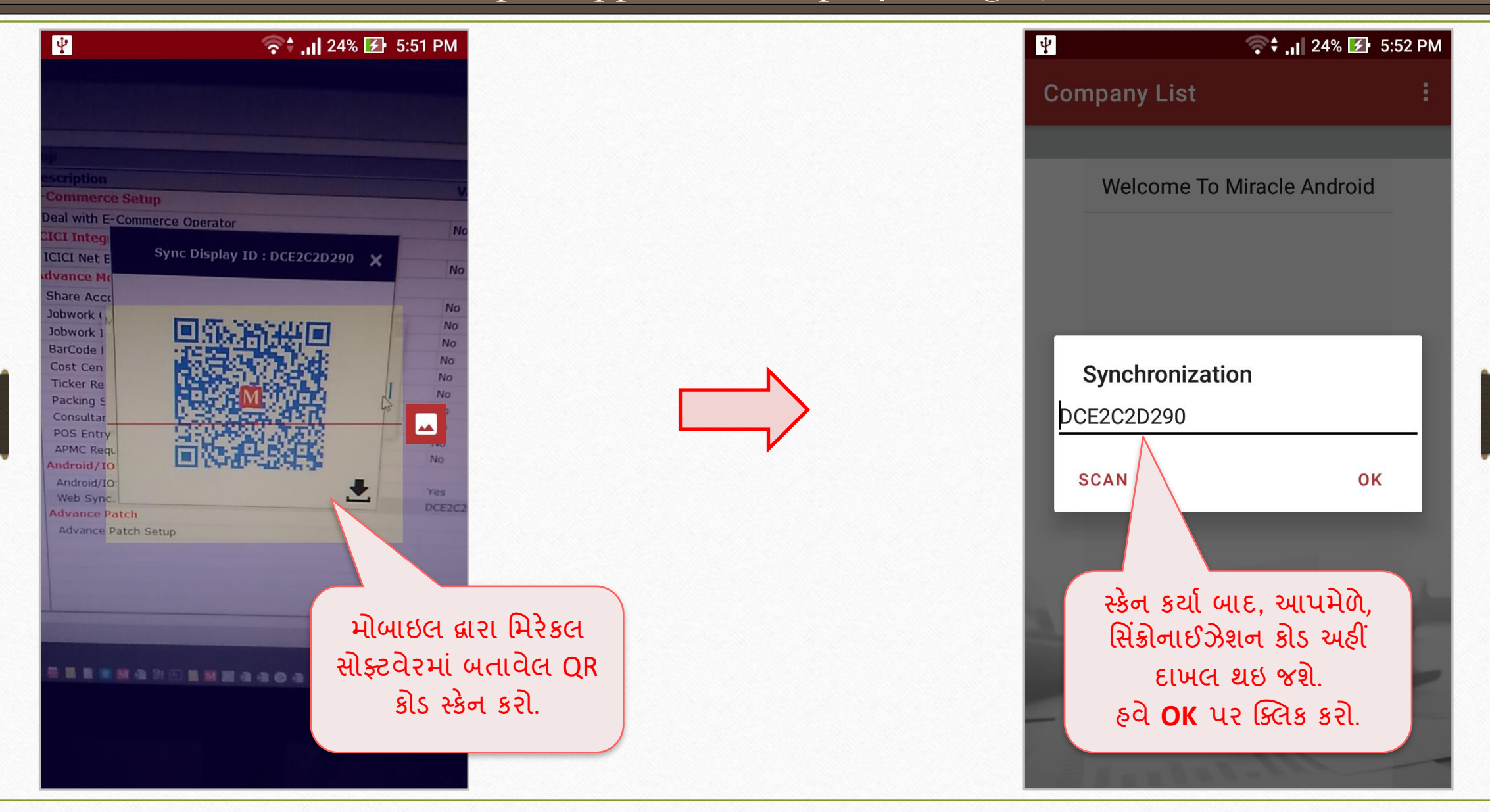

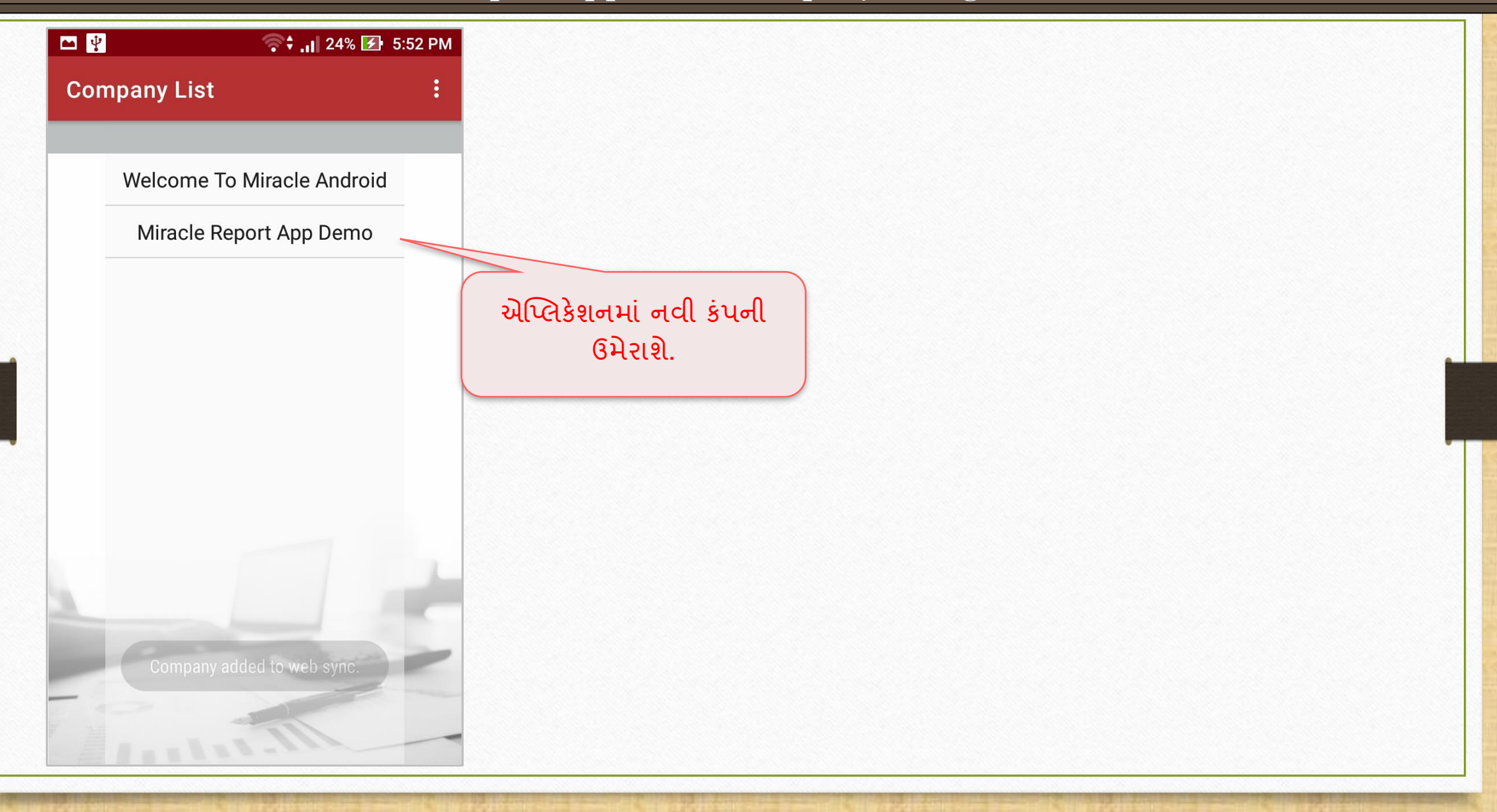

❖ **Sync Mode:**

મિરેકલ ડેટાને એપ્લિકેશનમાં સિંક કરવા માટે બે મોડ્સ ઉપલબ્ધ છે,

- Manual: યુઝર, કંપનીની ડીટેલ મેન્યુઅલી સિંક કરી શકે છે.
- Auto: જ્યારે યુઝર કંપનીમાં દાખલ થશે, ત્યારે સિંકનાઇઝેશન પ્રોસેસ આપમેળે શરૂ થશે.

Miracle Report app: Sync Mode 13

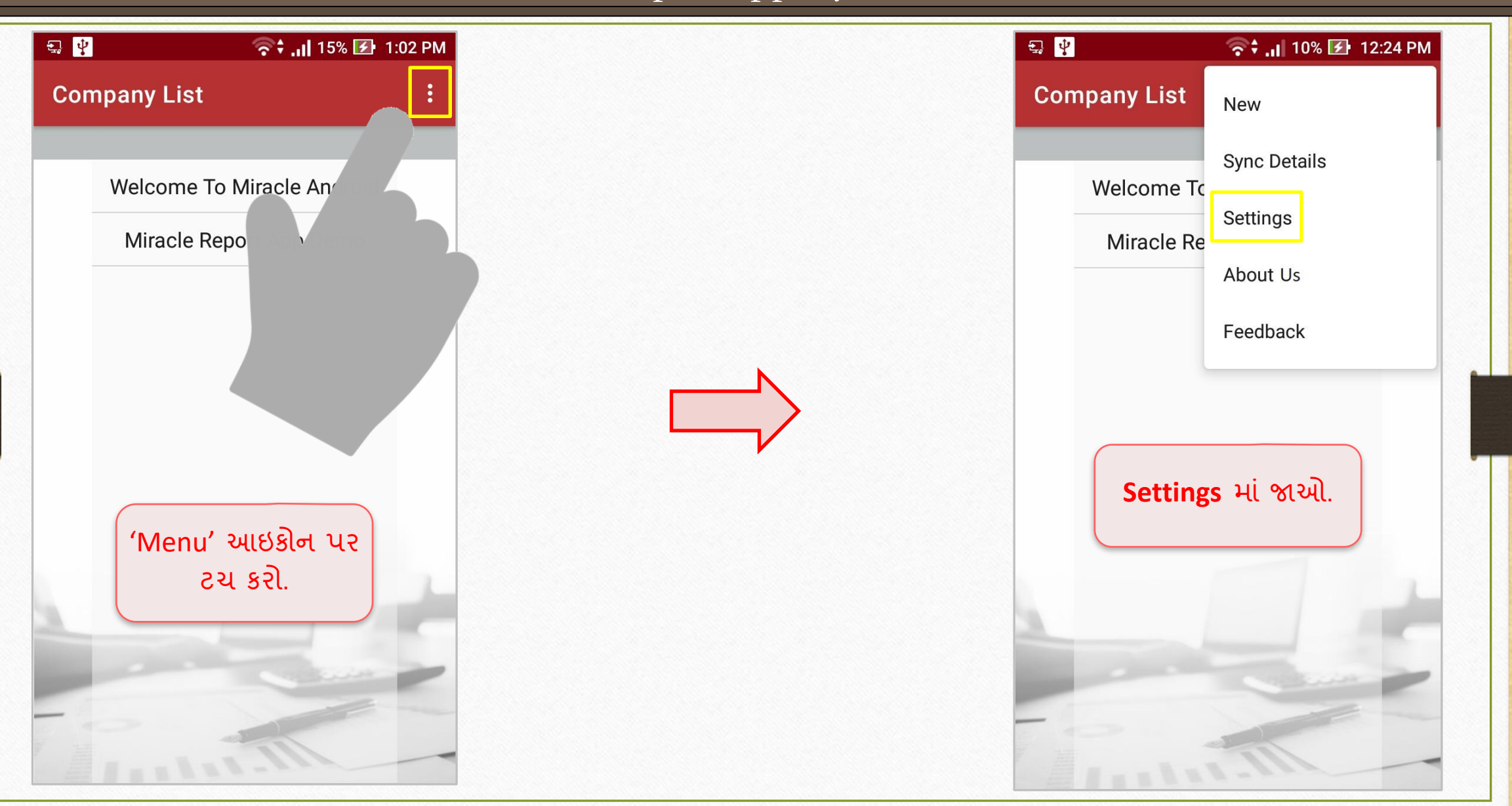

Miracle Report app: Sync Mode

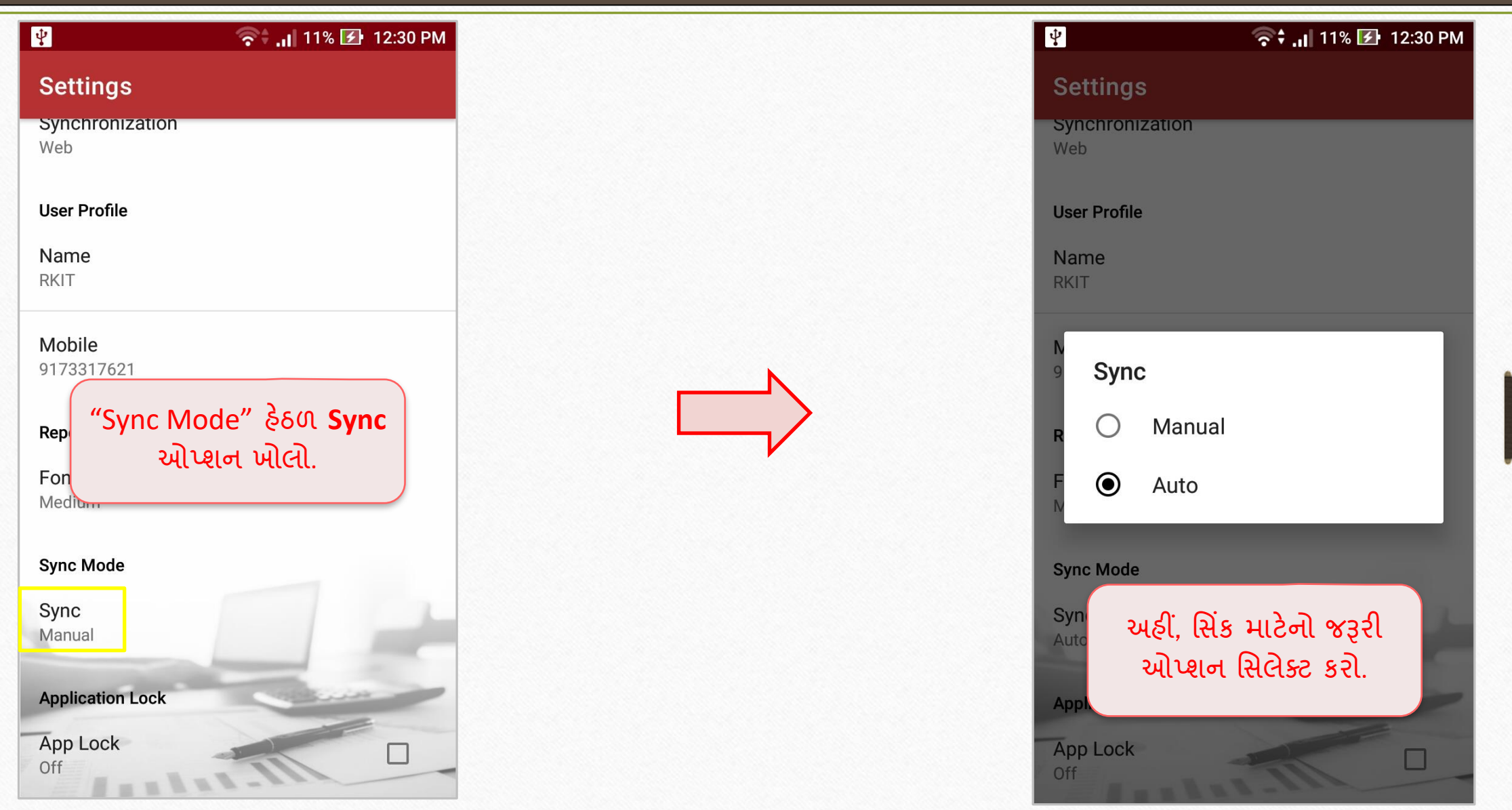

#### ❖ **Company Information:**

જો યુઝરે કંપનીની વિગતો જેવી કે સરનામું, PAN No., GSTIN No. વગેરે ઉમેર્યો હશે, તો તે <mark>'</mark> આપ્લકેશનમાં પણ જોઇ શકાશે.

Miracle Report app: Company Information 16

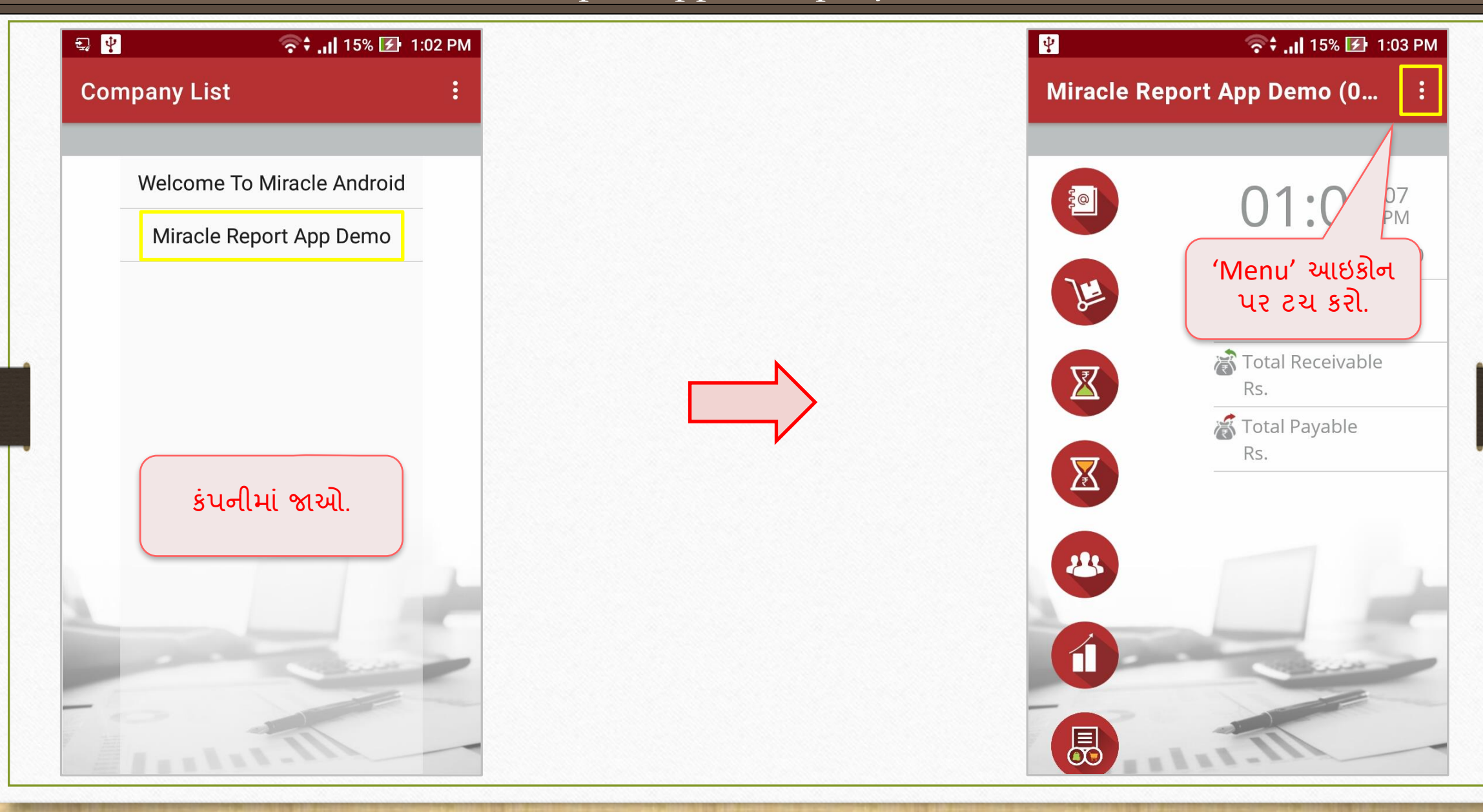

### Miracle Report app: Company Information

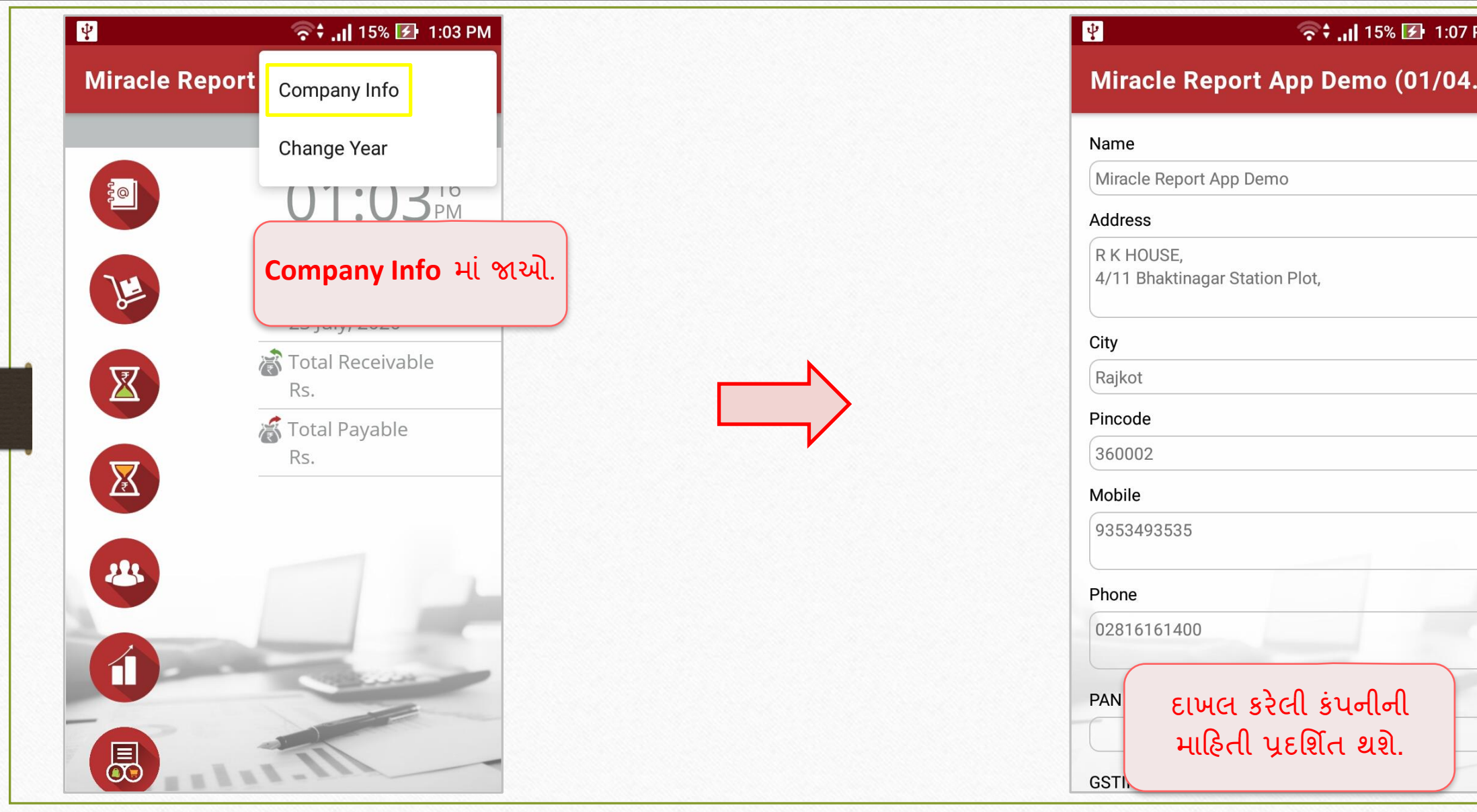

PМ

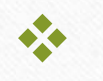

### ❖ **Application Lock:**

કસ્ર્િર એપ્પ્લકેશન લોક ગોઠવીનેતેિની મિરેકલ રરપોર્ટ એપ્પ્લકેશન વધુસરુલિત બનાવી શકે છે. એપ્લિકેશન લોક તે જ હશે જે યુઝરે તેમના ફોન લોક માટે સેટ કરેલ હશે.

Miracle Report app: Application Lock 19

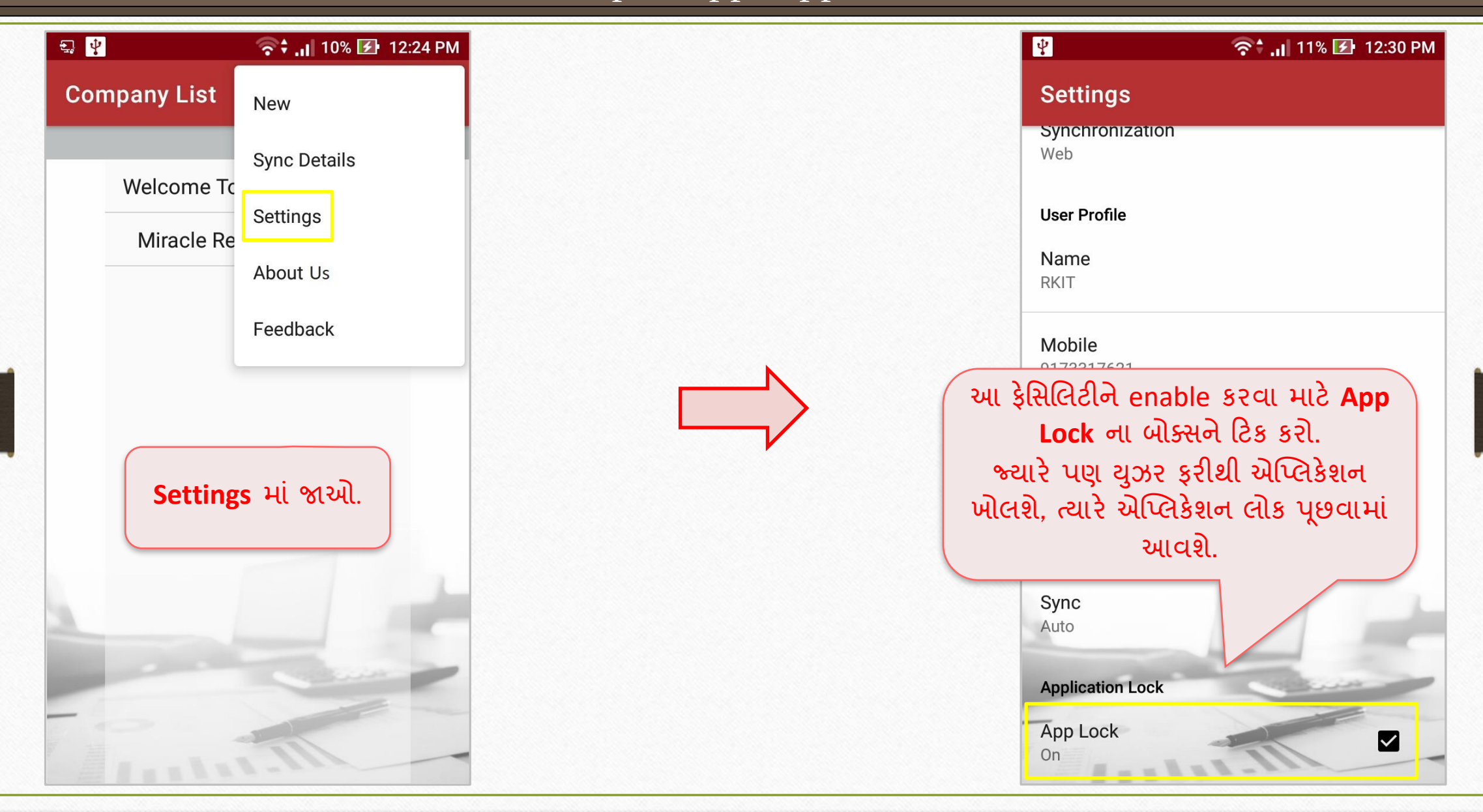

❖ એકાઉન્ર્ લેજર અનેઆઉર્સ્ર્ેનન્ડિંગ રરપોર્ટ ટ ર્િાાં કોન્ર્ેક્ર્ ડીર્ેલ**:**

હવે યુઝર, એકાઉન્ટ લેજર અથવા આઉટસ્ટેન્ડિંગમાં કોઇપણ પાર્ટીની કોન્ટેક્ટ ડીટેલ જોઈ શકે છે.

#### Miracle Report app: Contact Detail 21

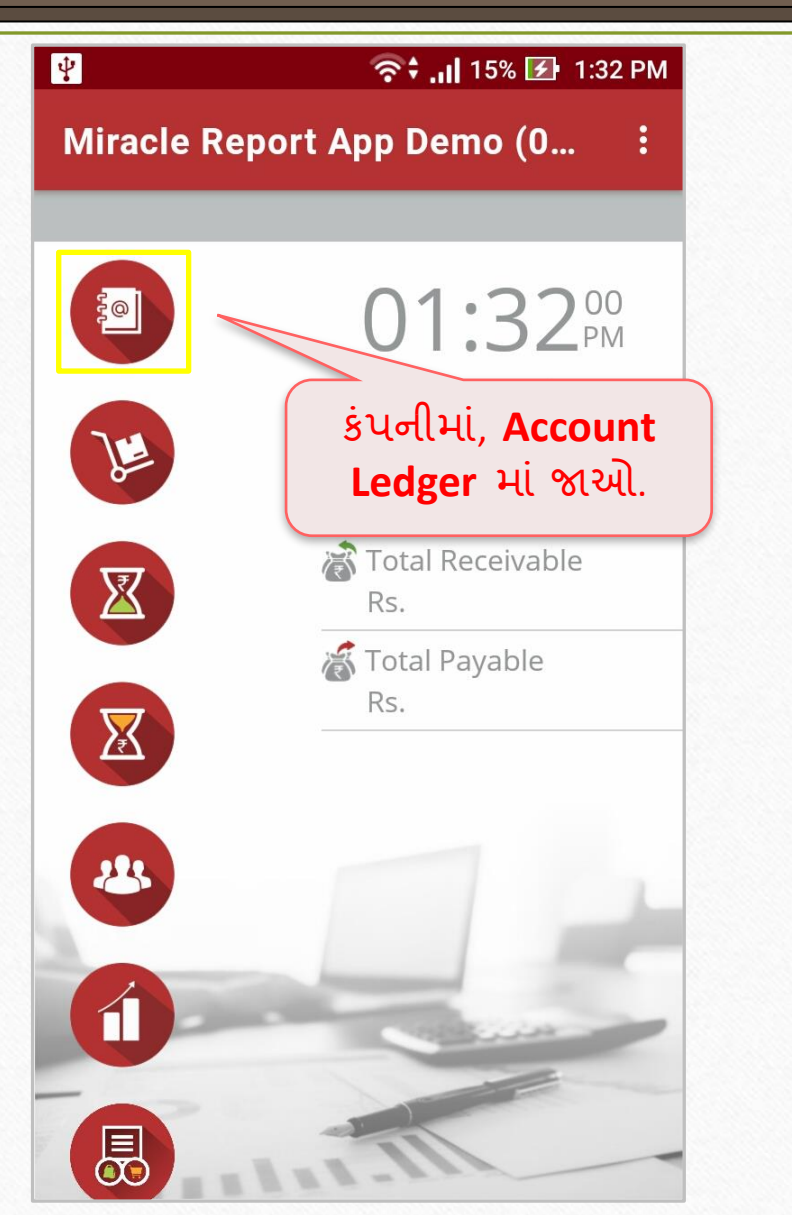

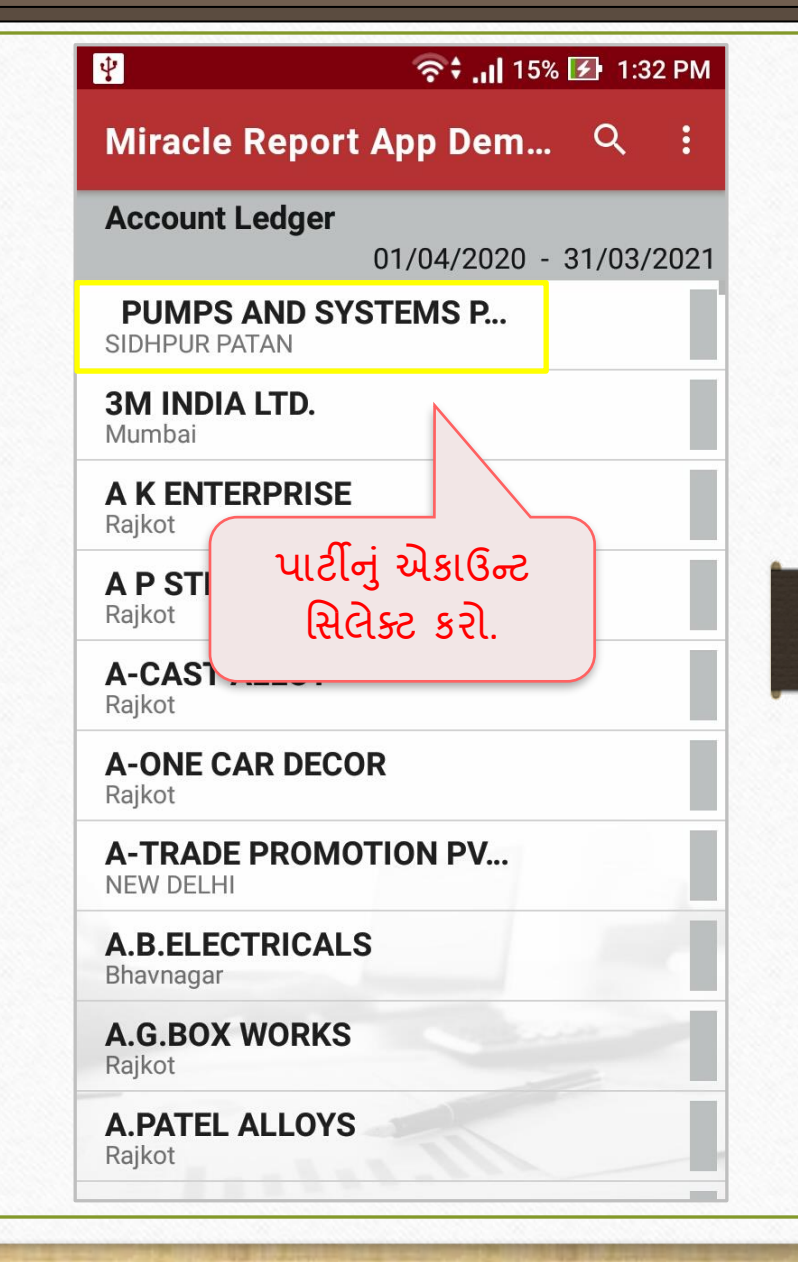

Miracle Report app: Contact Detail

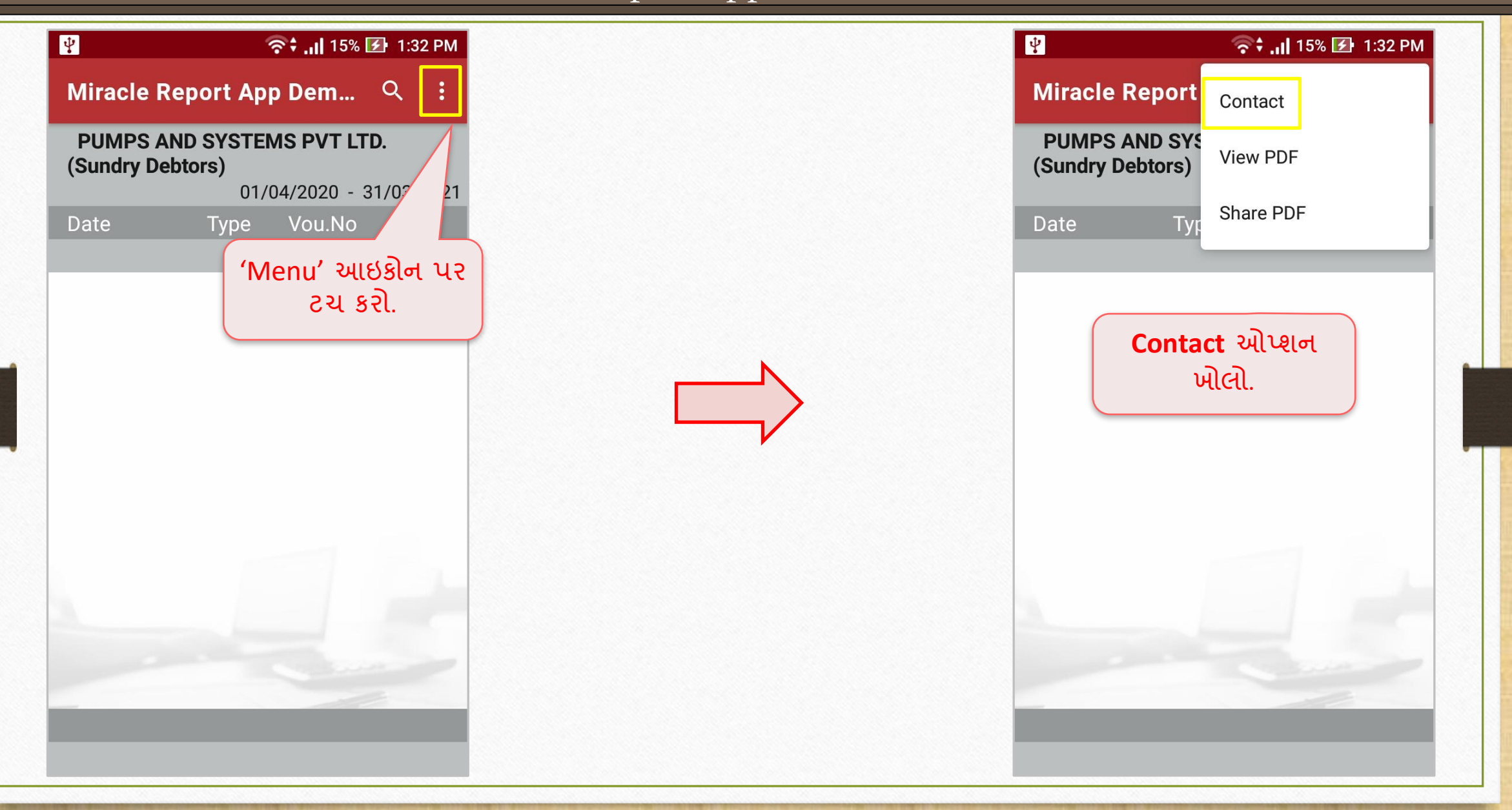

Miracle Report app: Contact Detail

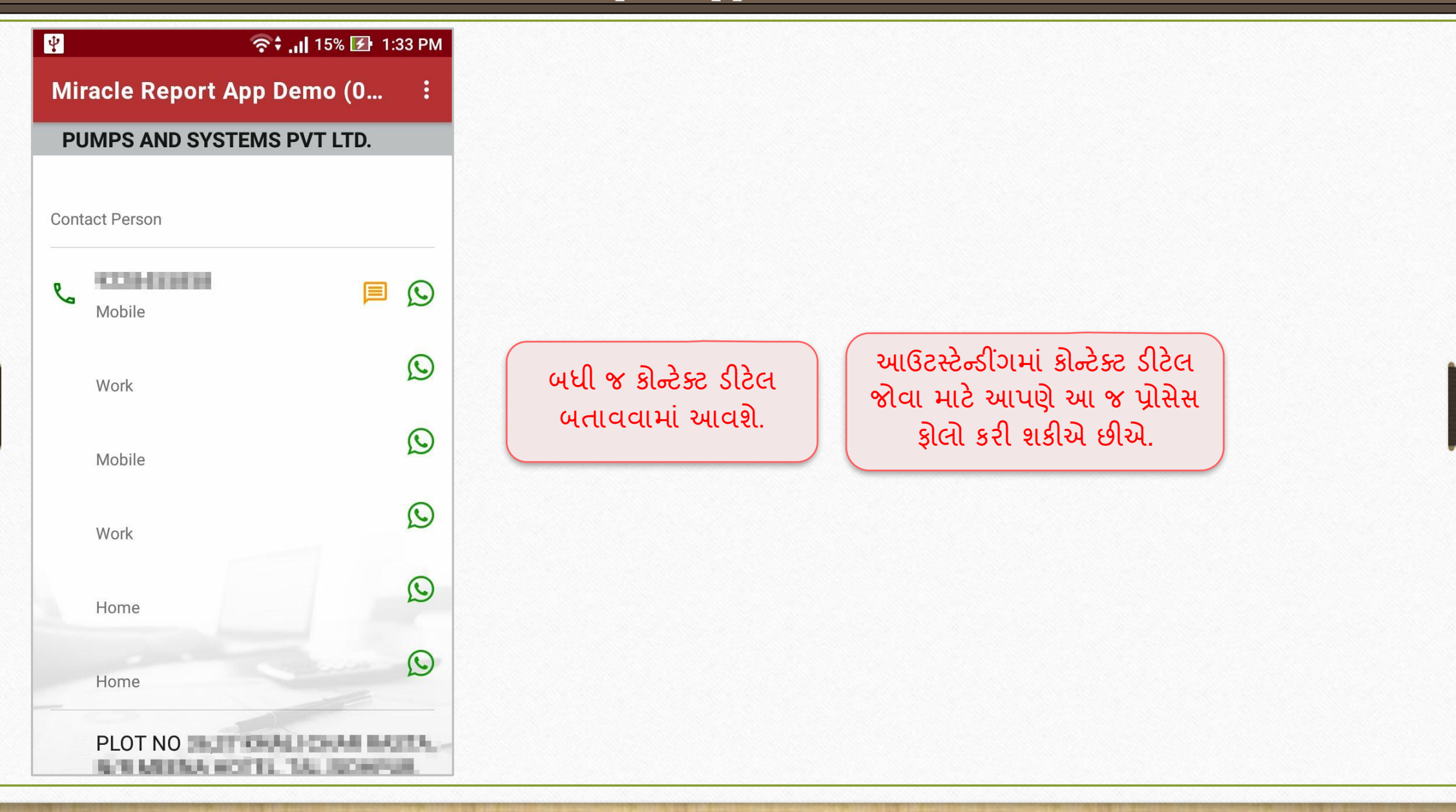

❖ એકાઉન્ર્ લેજર, પ્રોડક્ર્ લેજર અનેરજજસ્ર્રિાાં **From:To** ડેર્ રેંજ**:** હવે યુઝર તારીખ મુજબ ડેટા ફિલ્ટર કરી શકે છે. ચાલો એકાઉન્ટ લેજર દ્વારા જોઈએ.

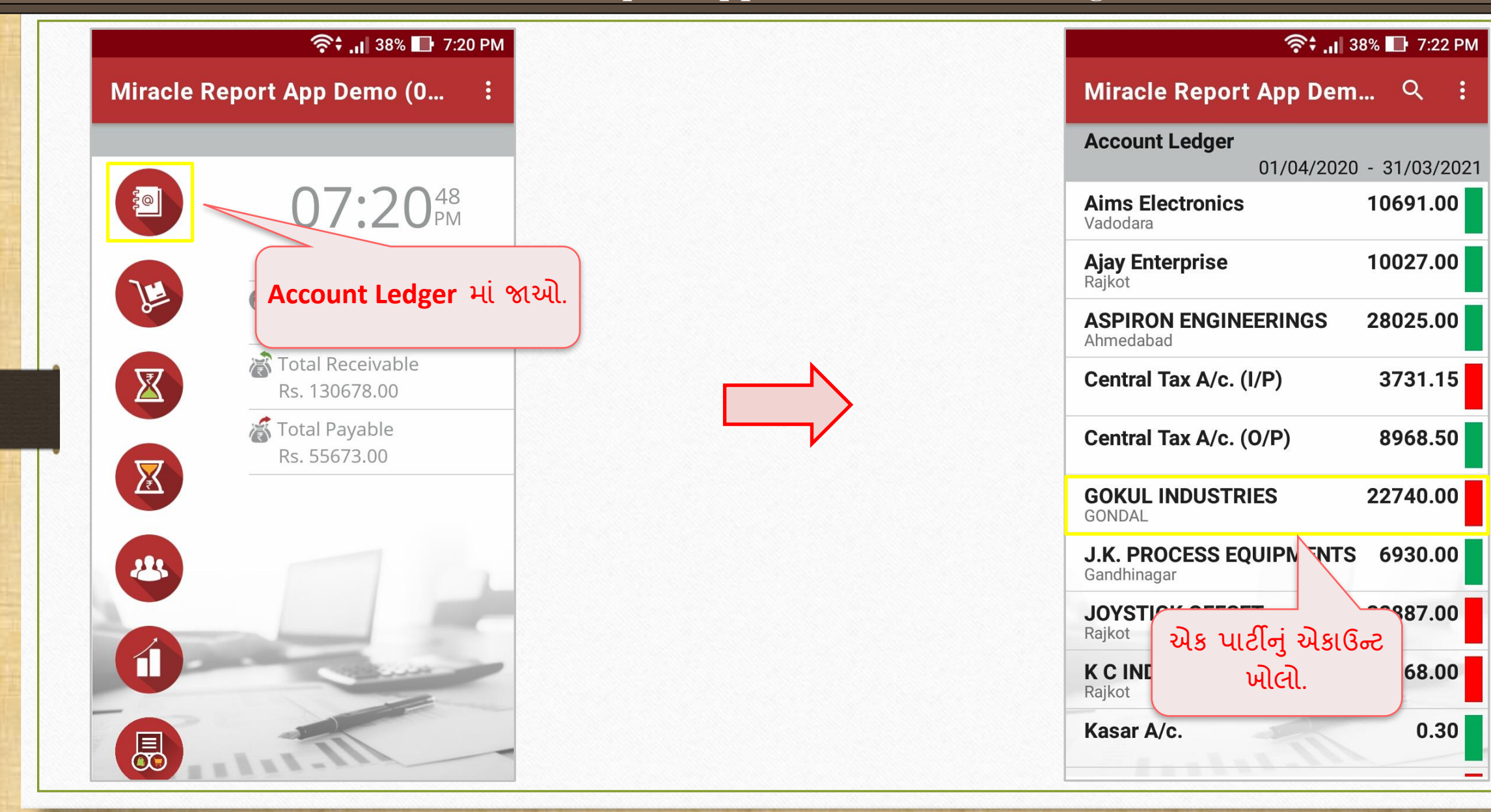

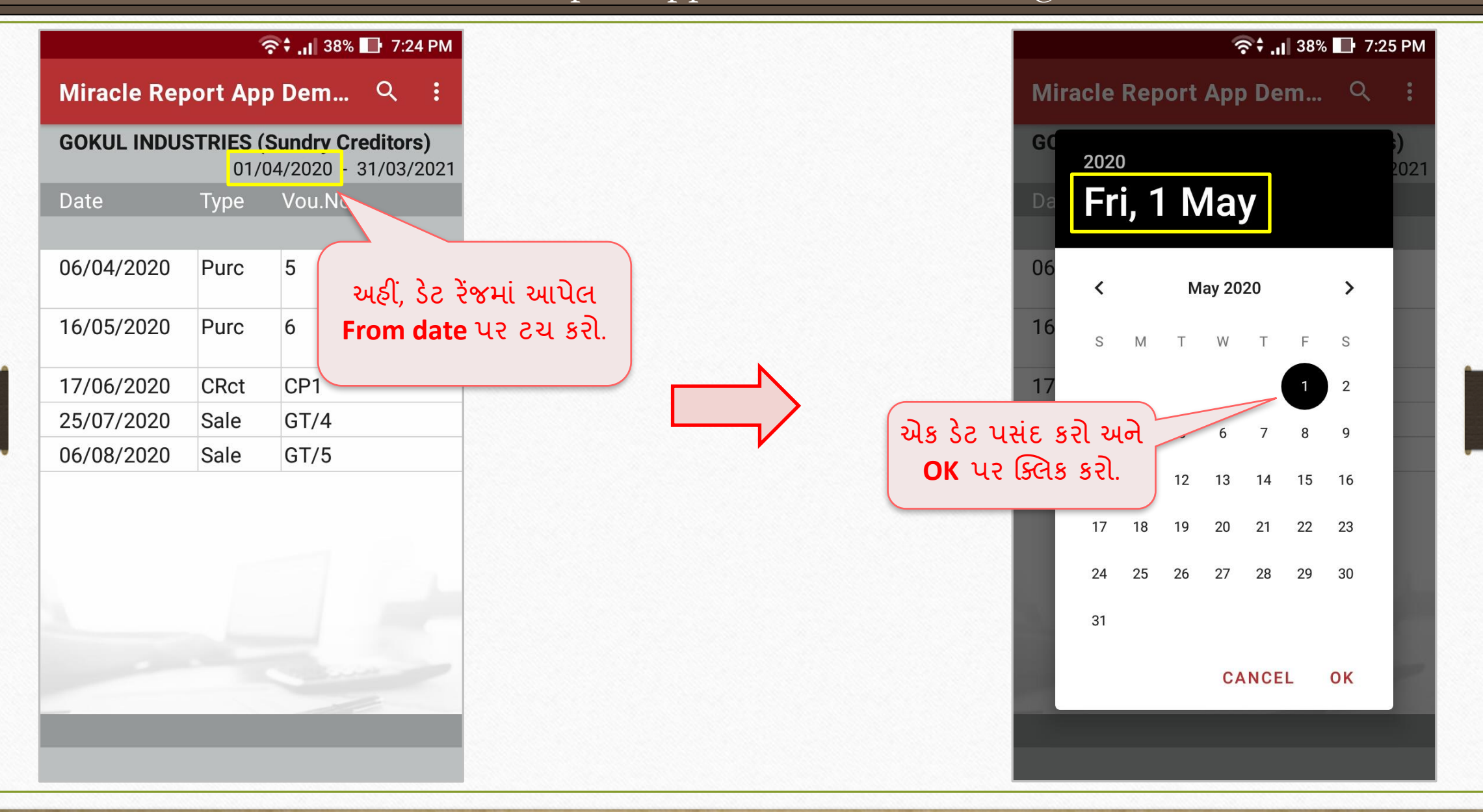

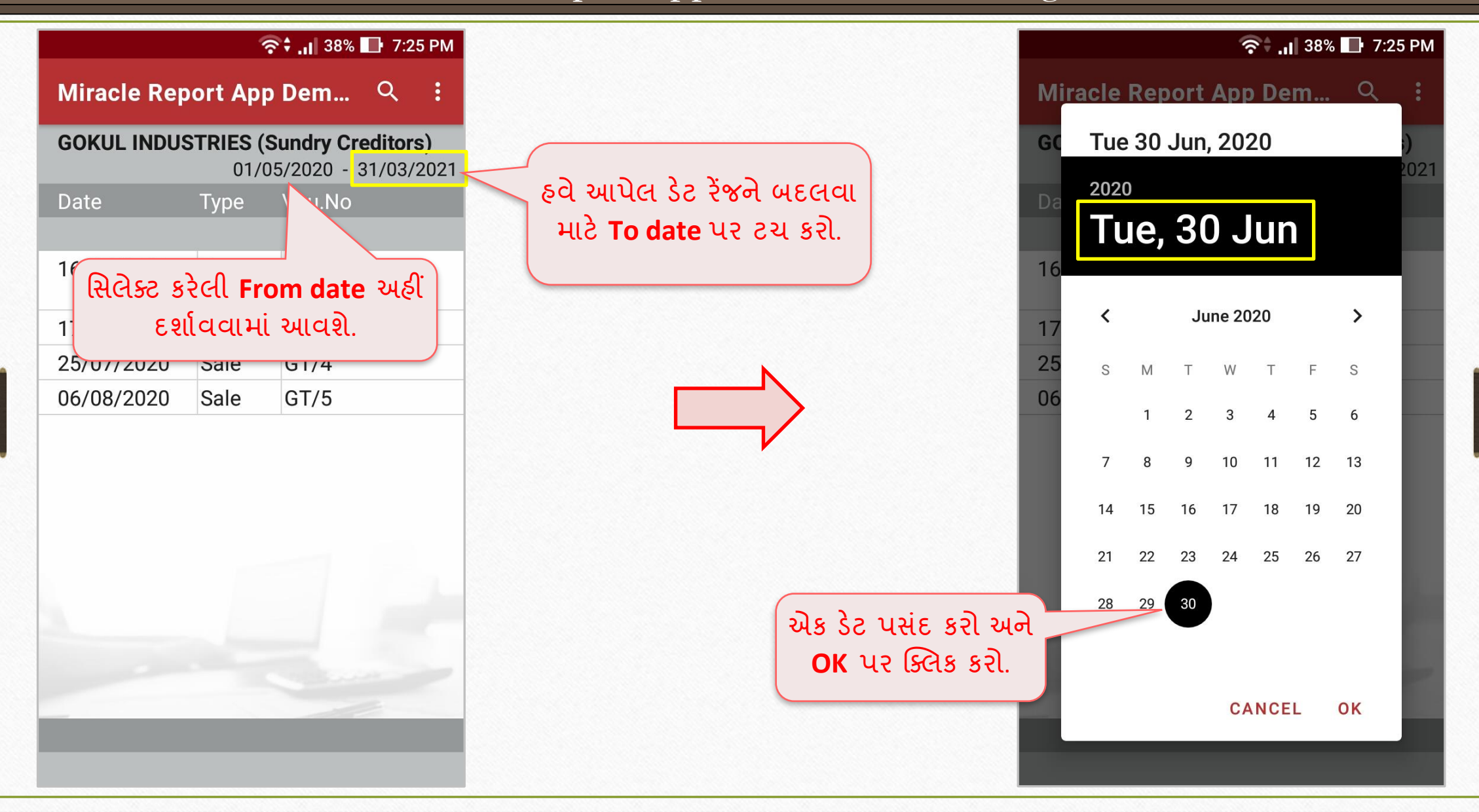

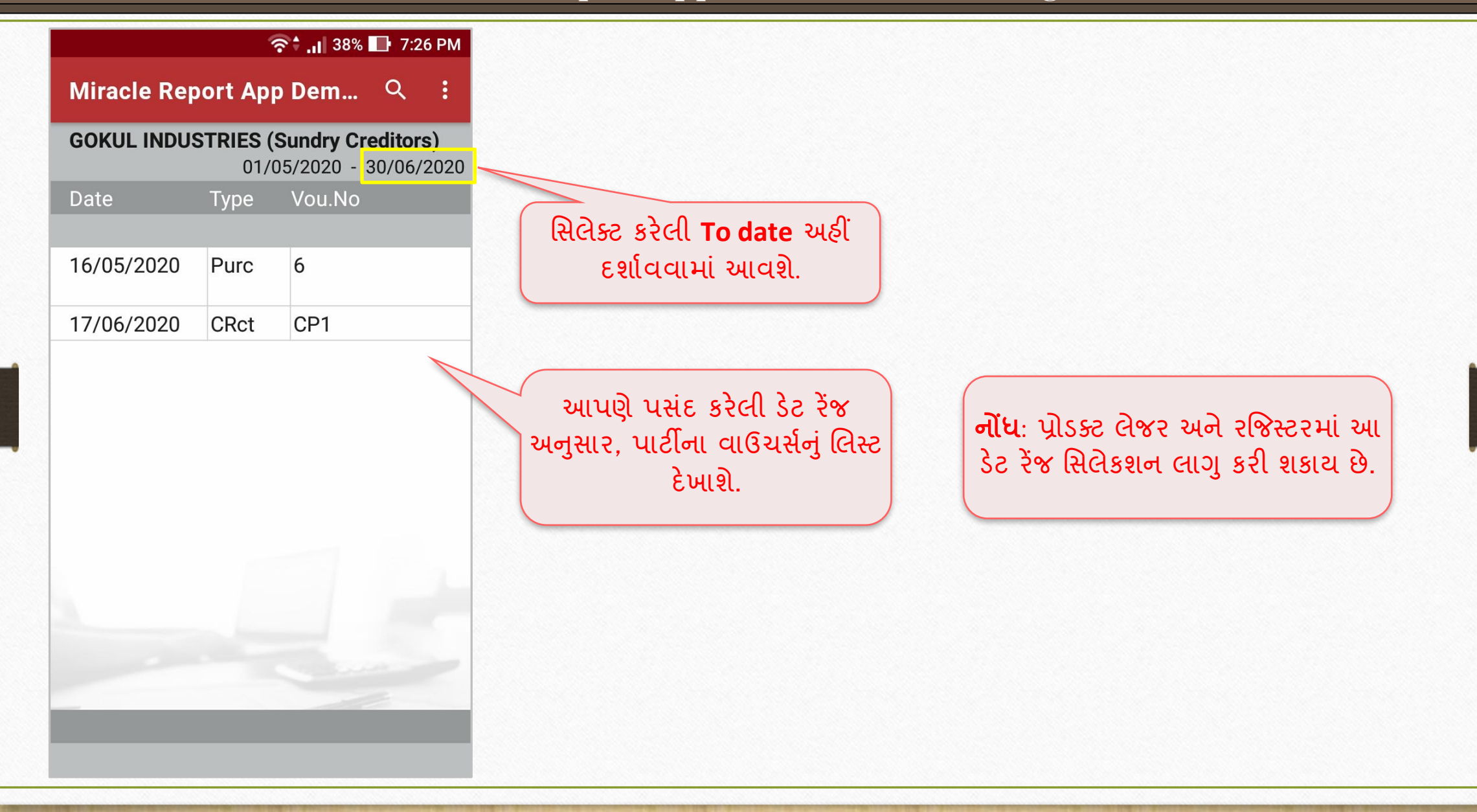

- <u>\* પ્રોડક્ટ લેજરના નવા ફ્રોમેંટ્સ અને QTY2:</u>
	- ➢ પ્રોડક્ર્ લેજર હવેબેપ્રકારના ફોિેર્ ર્ાથેઉપલબ્ધ છે: **Default format** & **Detail format**.
	- ➢ પાર્ીના નાિ ર્ાથેપ્રોડક્ર્ની ઇસ્યુથયેલી અનેરીર્ીપ્ર્ કવોનન્ર્ર્ી ર્ાથેનવાંુ**Detail Format** ઉમેરવામાં આવ્યું છે.
	- ➢ જો ય ુ રે મિરેકલિાાં ડયઅુ લ સ્ર્ોક સમુવધા ર્િિ કરેલી છે, તો એપ્પ્લકેશનિાાં પ્રોડક્ર્ લેજરિાાં **QTY 2** જોઈ શકાશે.

#### Miracle Report app: QTY 2 in Product Ledger 30

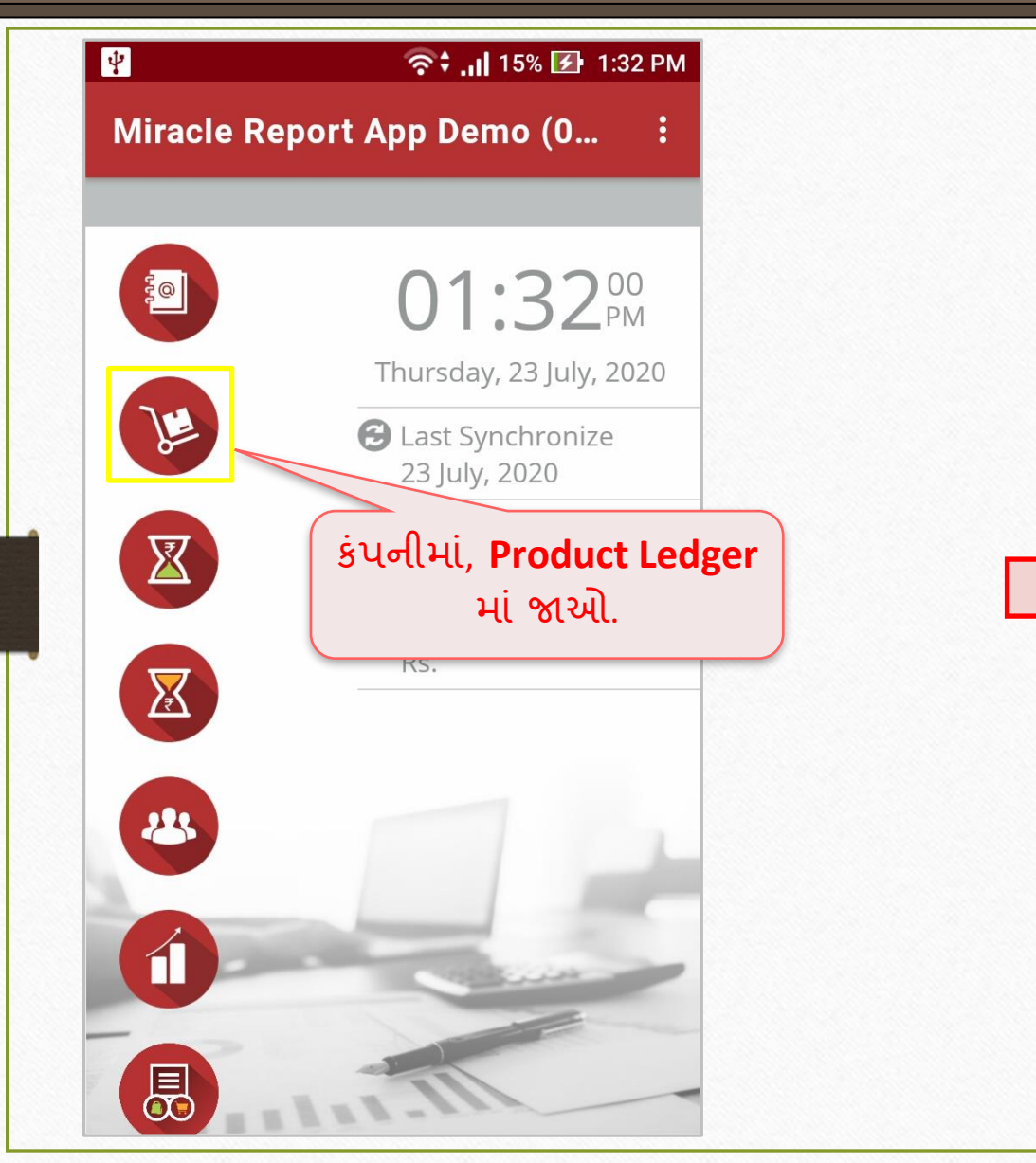

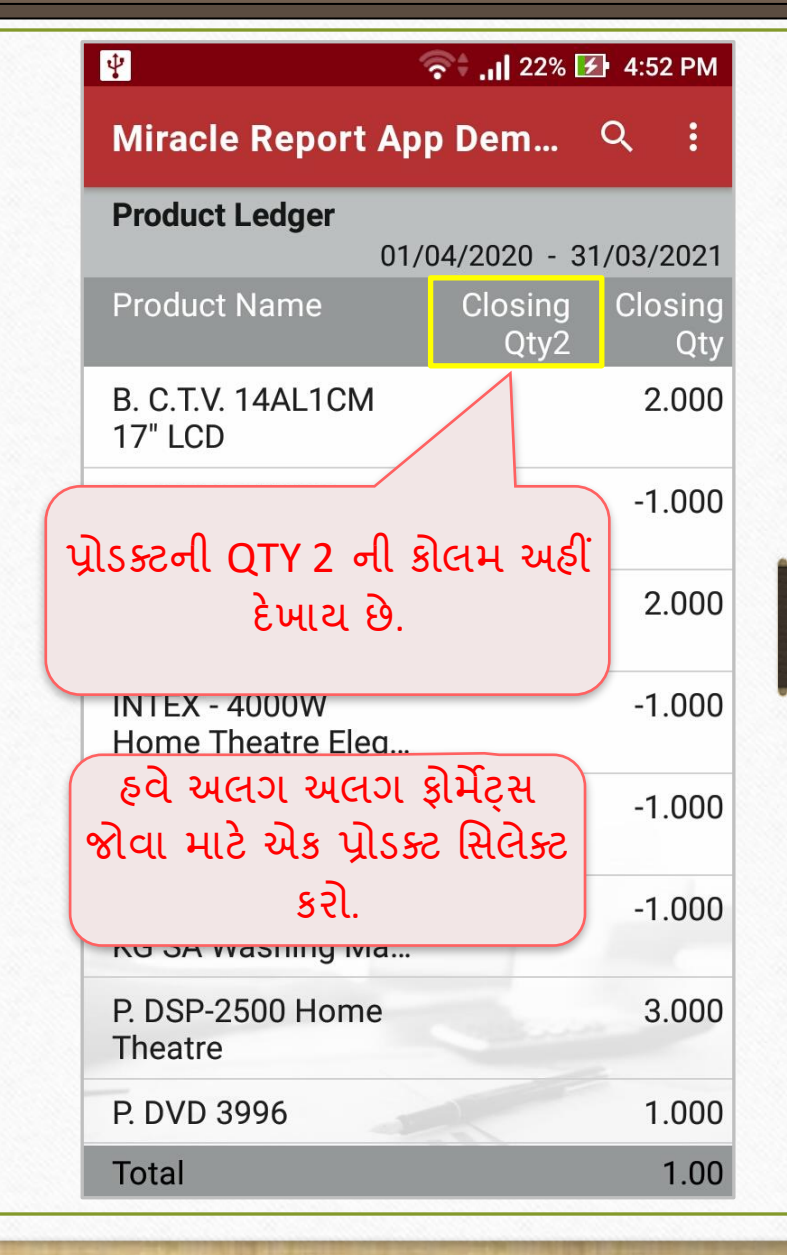

### Miracle Report app: QTY 2 in Product Ledger 31

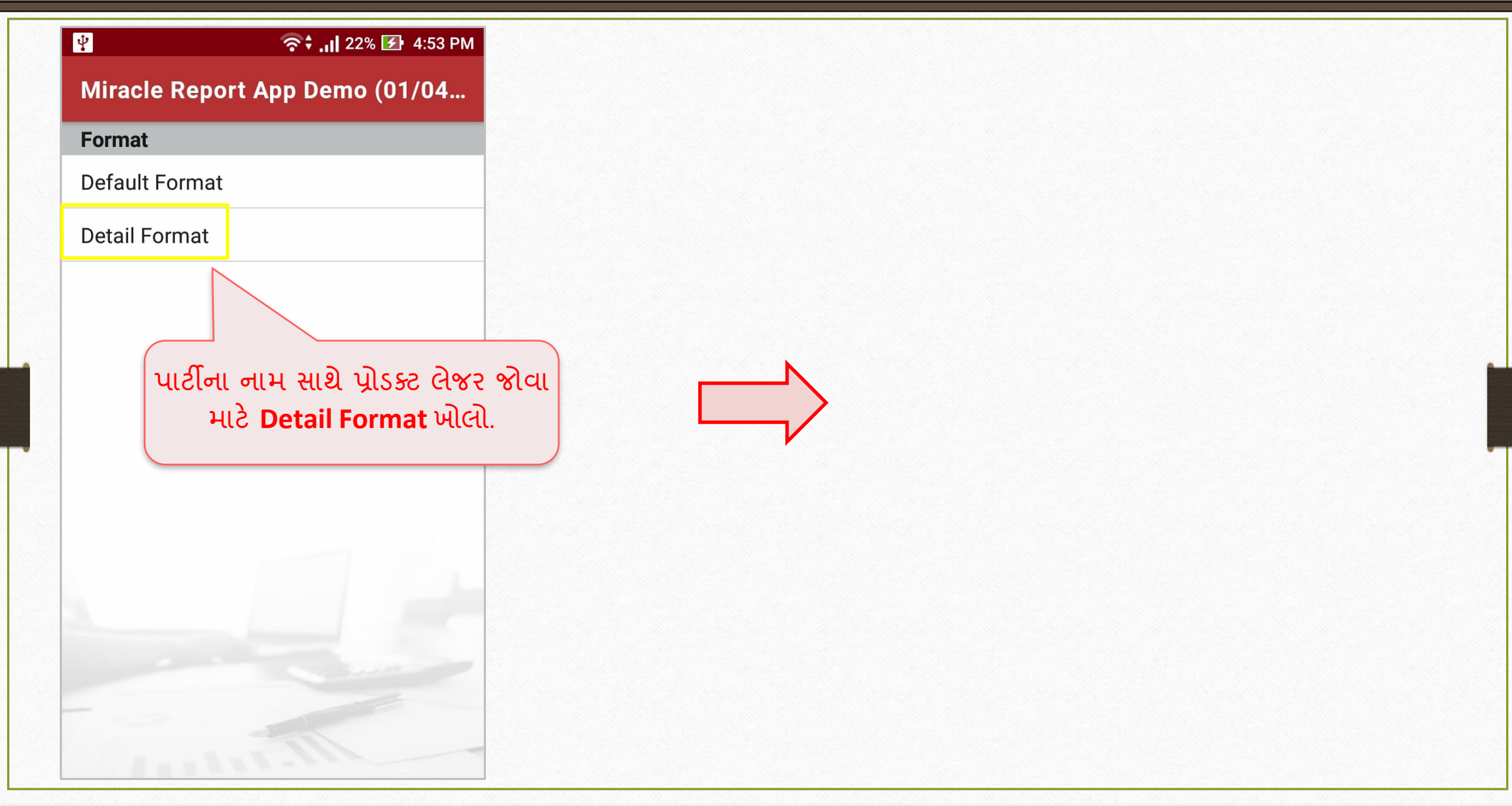

## Miracle Report app: QTY 2 in Product Ledger 32

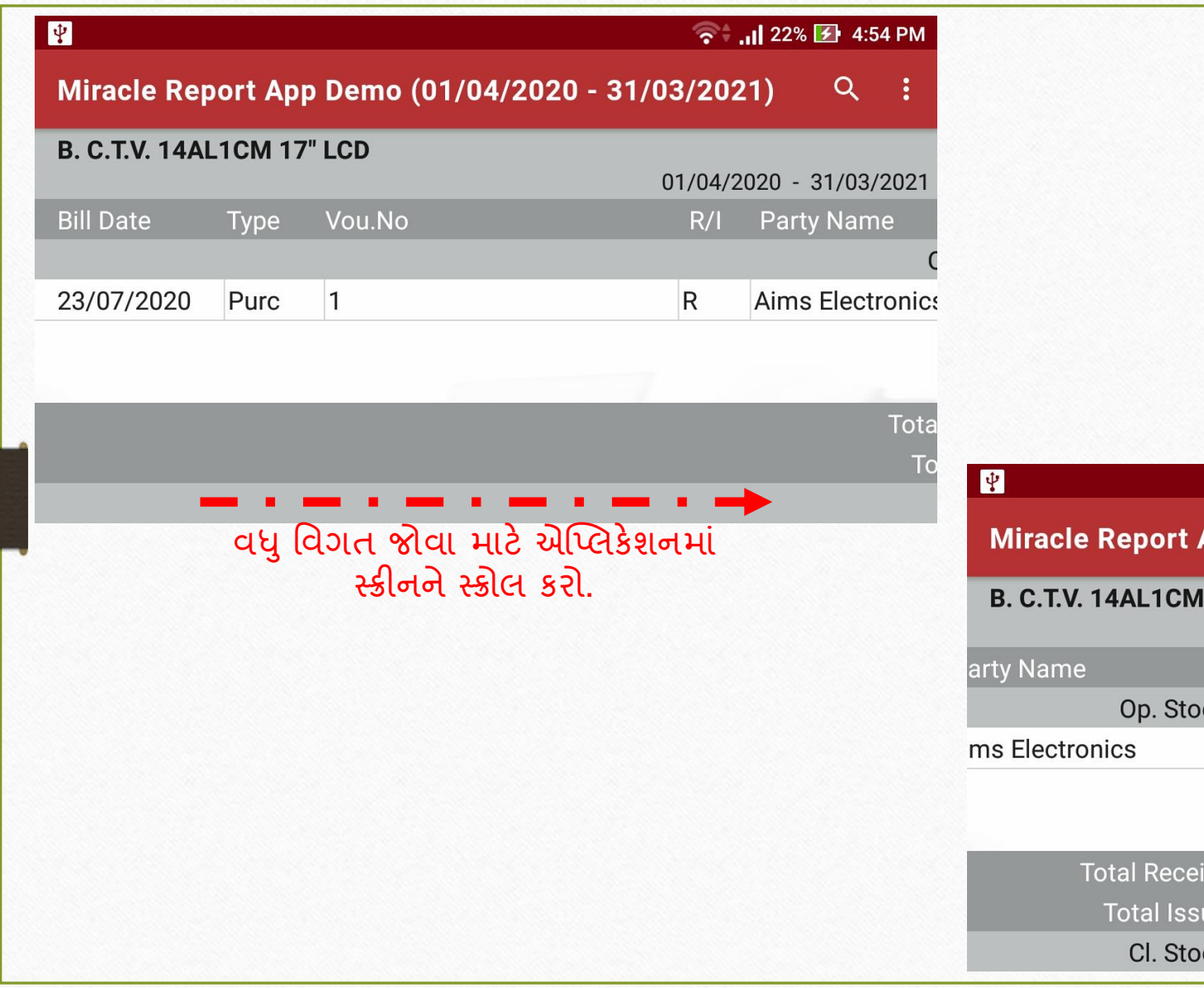

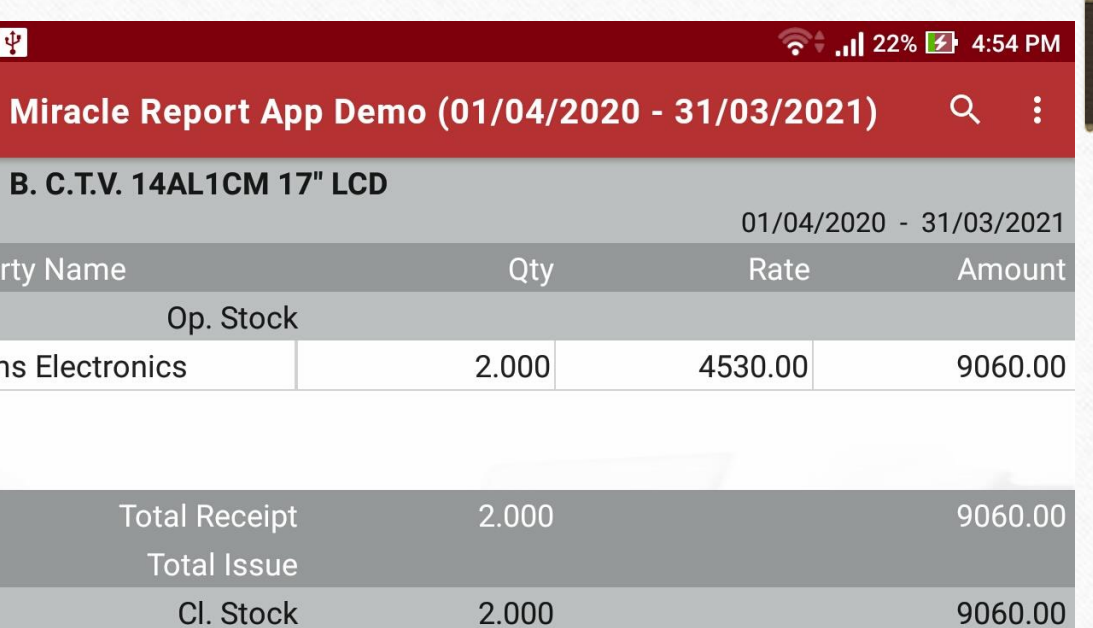

❖ કલોલ િંગ સ્ર્ોક**:**

મિરેકલ સોફ્ટવેર મુજબનો પ્રોડક્ટનો કલોઝિંગ સ્ટોક મિરેકલ એપ્લિકેશનમાં જોવો.

#### Miracle Report app: Closing Stock

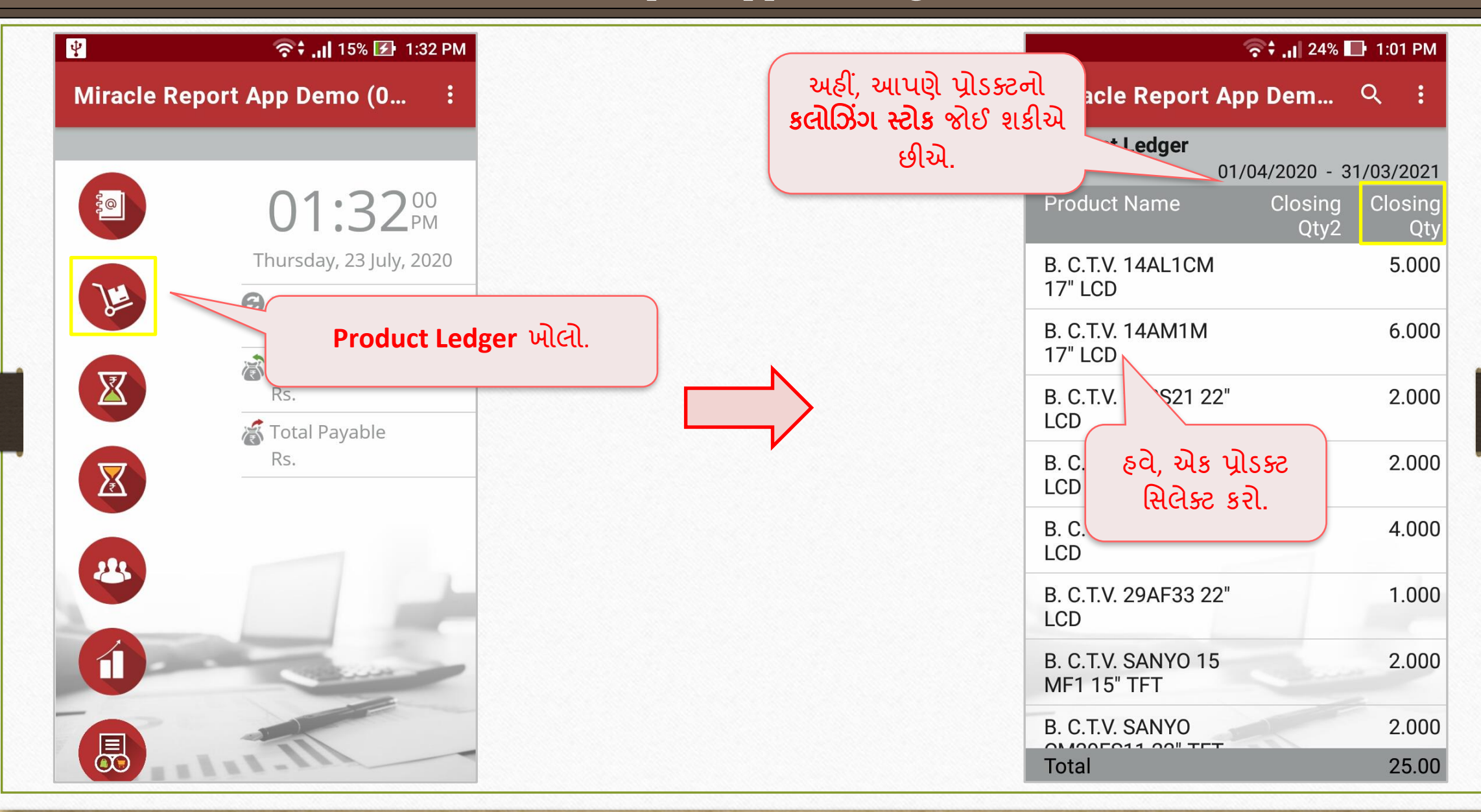

## Miracle Report app: Closing Stock

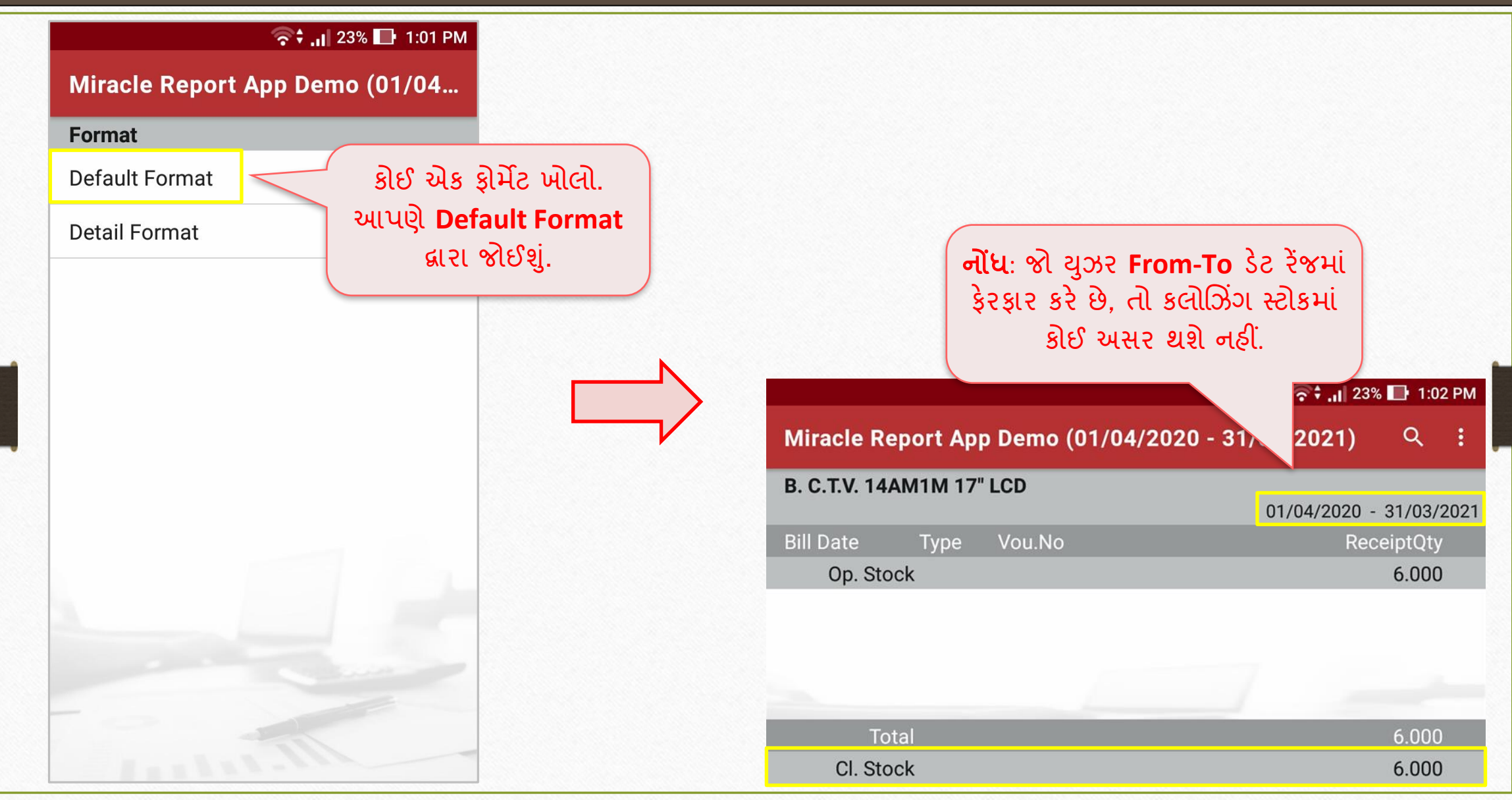

# $\cdot$ ે એકાઉન્ટ રીસીવેબલ & પેએબલમાં નવા રિપોર્ટ્સ:

બે નવા ફોર્મેટ્સ ઉપલબ્ધ છે,

- City wise: આઉટસ્ટેન્ડિંગનું લિસ્ટ, શહેર મુજબ દર્શાવવામાં આવશે.
- **Area wise:** આઉટસ્ટેન્ડિંગનું લિસ્ટ, એરિયા મુજબ દર્શાવવામાં આવશે.

## Miracle Report app: Outstanding Formats 37

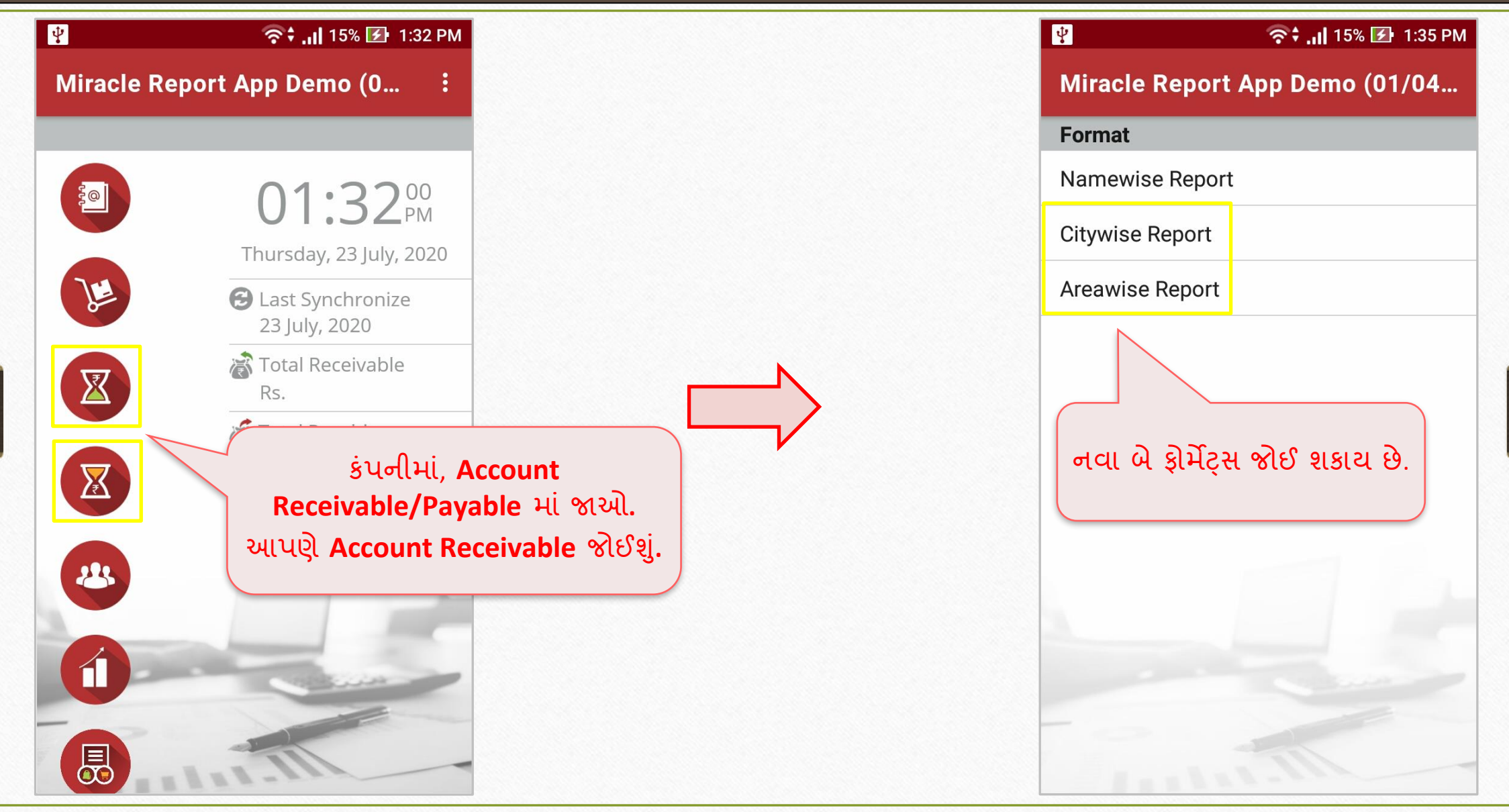

## Miracle Report app: Outstanding Formats

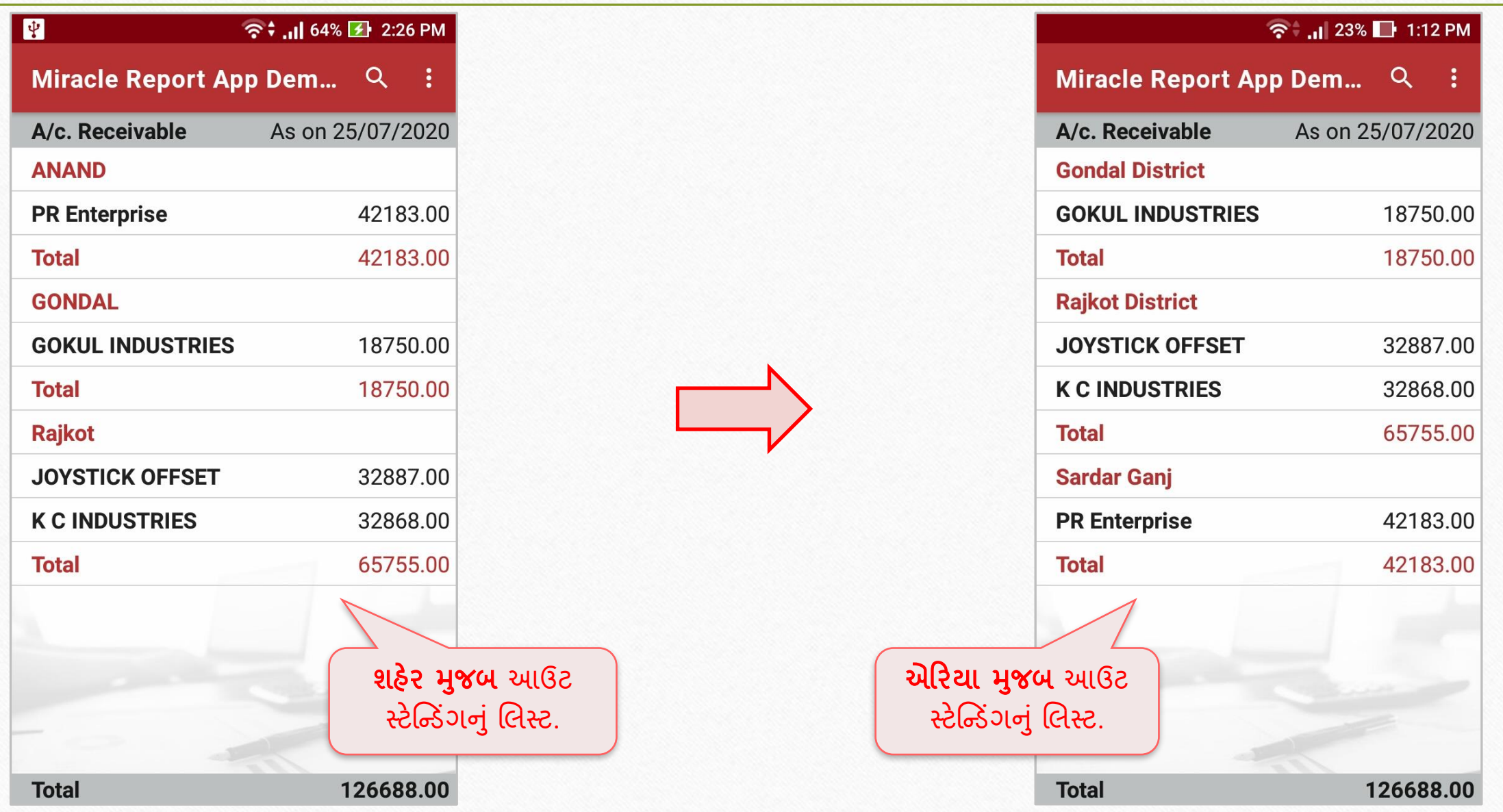

# ❖ એડ્રેર્ બકુિાાં **WhatsApp &** પાર્ી ડીર્ેલ**:**

આપણે એપ્લિકેશન દ્વારા એડ્રેસ બુકમાંથી પાર્ટીના વોટ્સએપ પેજ પર રીડાયરેક્ટ થઇ શકીએ છીએ અને એડ્રેસ બુકમાંથી પાર્ટી ડિટેલની PDF પણ શેર કરી શકીએ છીએ. કેવી રીતે? જોઈએ…

### Miracle Report app: Party Detail & WhatsApp 40

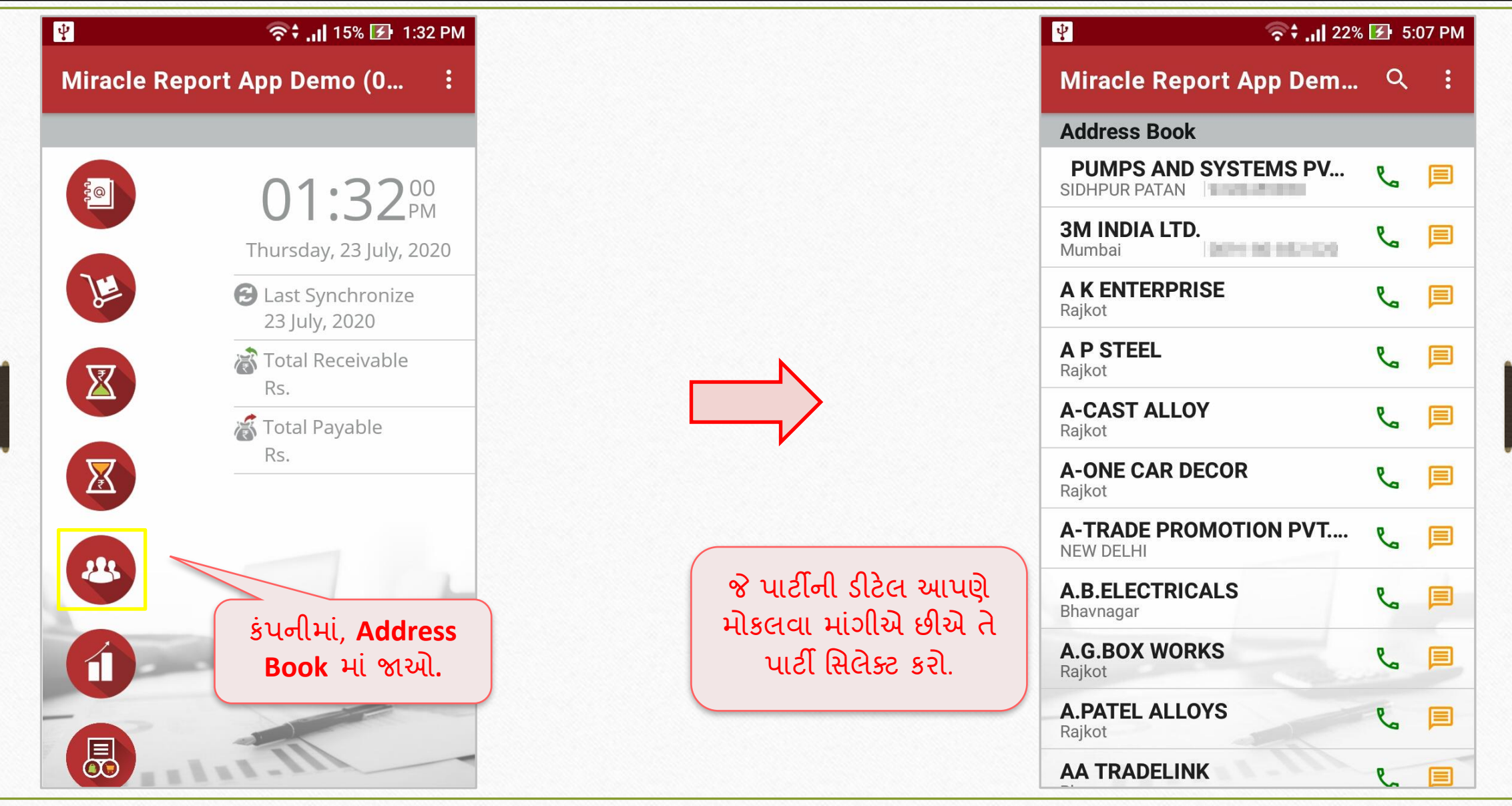

#### Miracle Report app: Party Detail & WhatsApp

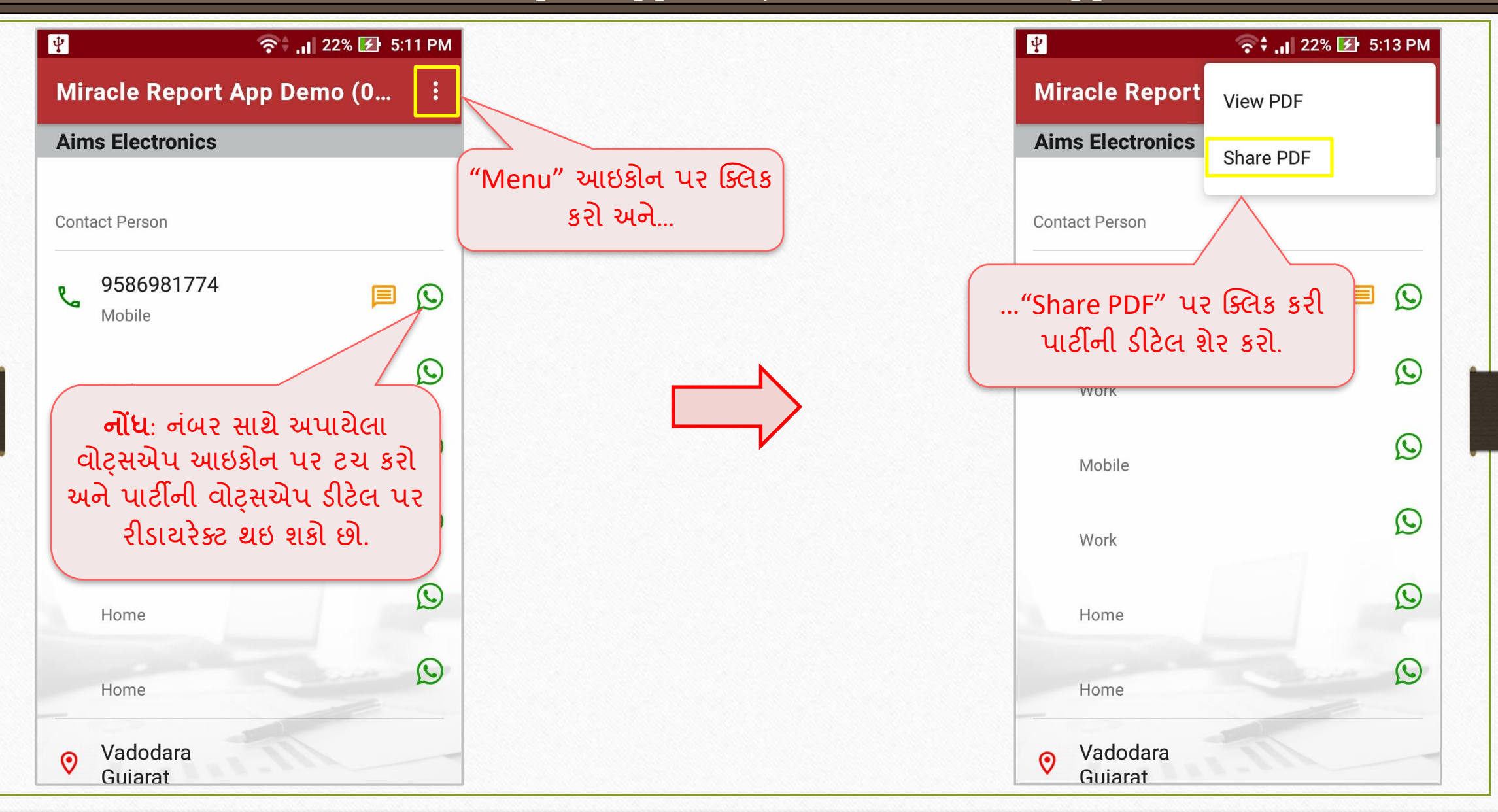

### Miracle Report app: Party Detail & WhatsApp

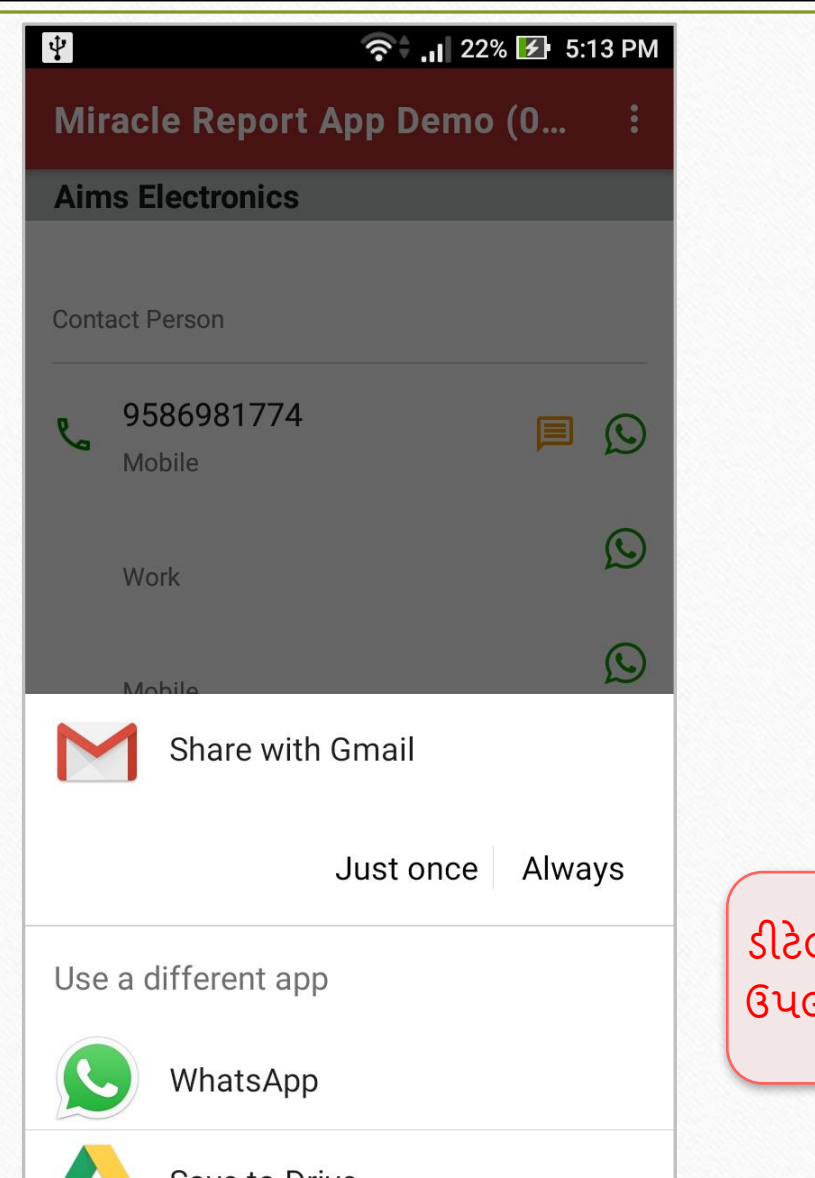

લ શેર કરવા માટે મોબાઇલમાં<mark>થી</mark> લબ્ધ શેરિંગ પ્લેટ<mark>ર્</mark>રામે પસંદ કરો.

## $\rightarrow$  એડ્રેસ બુકમાં નવા ફિલ્ડસ:

યુઝર ફક્ત પાર્ટીની એડ્રેસ ડીટેલ જ નહીં પરંતુ હવે પાર્ટીના GSTIN No., PAN No. અને પાર્ટીનો રજીસ્રેશન ર્ાઈપ પણ જોઈ શકશે.

#### Miracle Report app: Address Book Details

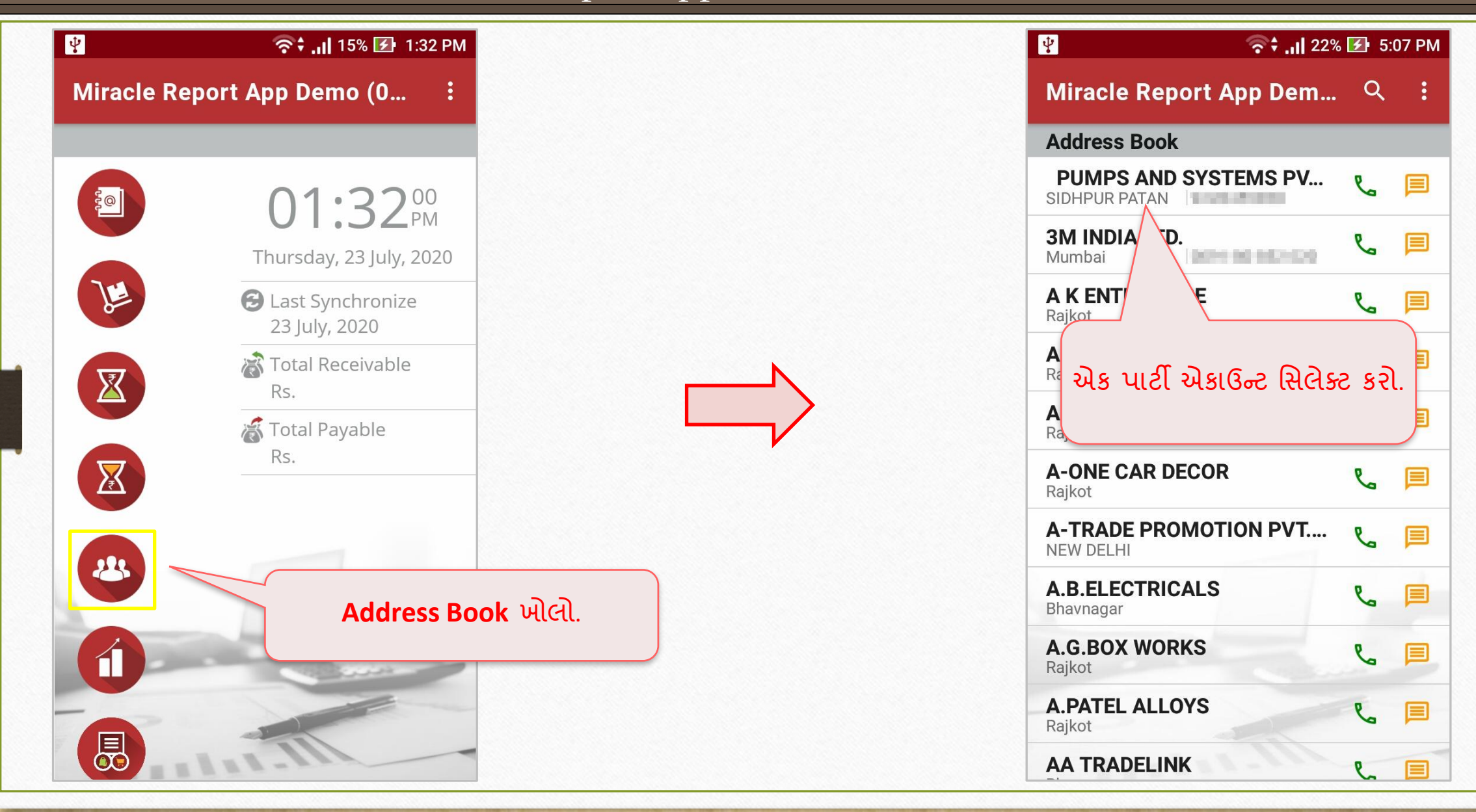

Miracle Report app: Address Book Details

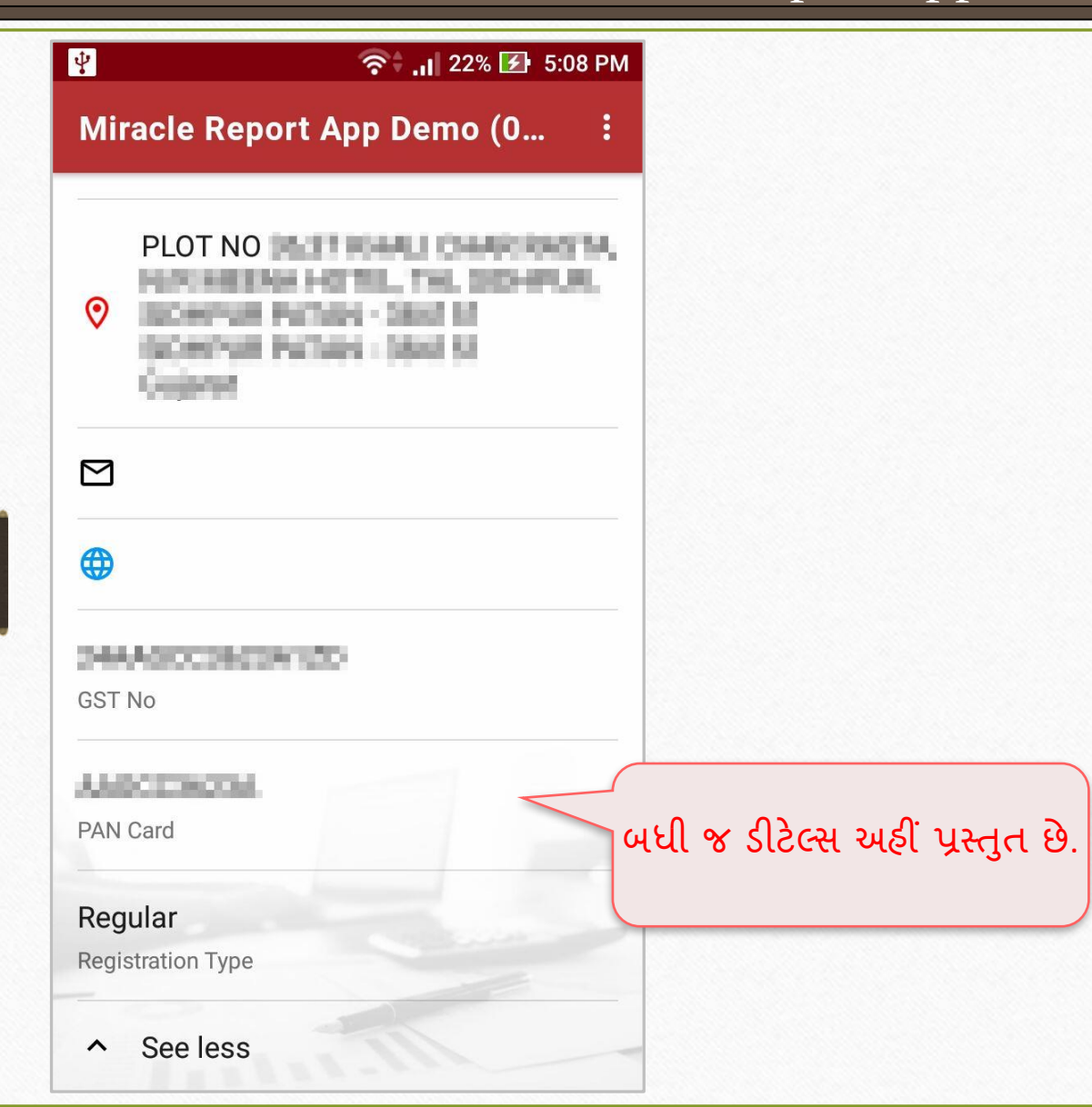

∻ સેલ્સ/પરચેઝ રજીસ્ટર:

GST એક્ર્પેન્ર્ ર્ાથેિરહના મજુ બ**(Month wise)**નાંુર્ેલ્ર્ અનેપરચે રજીસ્ર્ર મિરેકલ રરપોર્ટ એપ્લિકેશનમાં ઉપલબ્ધ છે.

#### Miracle Report app: Sales/Purchase Register

#### $\hat{\mathbf{S}}$  and 37% **E** 5:32 PM <sup>→</sup> 11 37% → 5:35 PM Miracle Report App Demo (01/04... Miracle Report App Demo (0... **Register Purchase Register** 05:32<sup>56</sup> **Sales Register** Monday, 27 July, 2020  $\mathbb{R}$ **8** Last Synchronize 25 July, 2020  $\mathbb{Z}$ 高 Total Receivable જોવા માટેનું એક રજીસ્ટર Rs. 126688.00 મર્લેક્ર્ કરો. 高 Total Payable  $\mathbf{X}$ Rs. 55673.00 આપણે અહીં **પરચેઝ રજીસ્ટર** જોઈશું. 23  $\hat{\mathbf{u}}$ **સેલ્સ/પરચેઝ રજીસ્ટર** ખોલો. 园

## Miracle Report app: Sales/Purchase Register

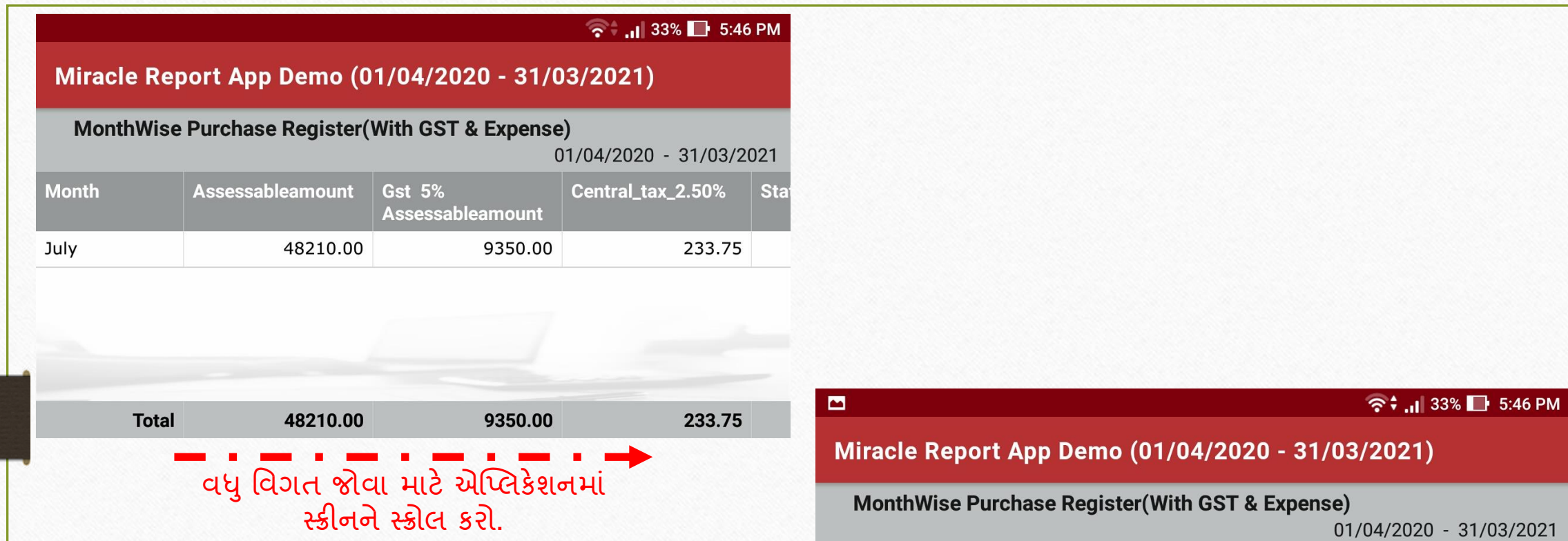

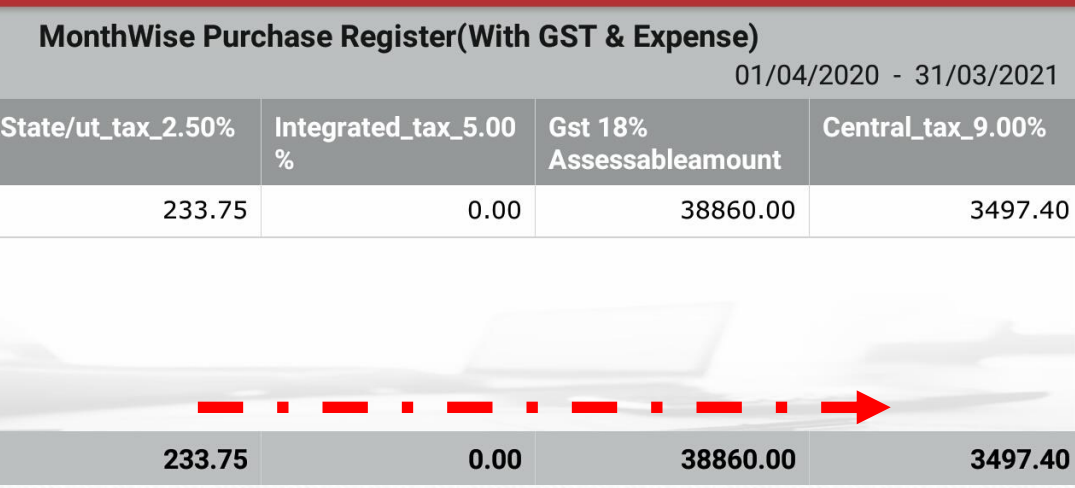

### Miracle Report app: Sales/Purchase Register

છીએ.

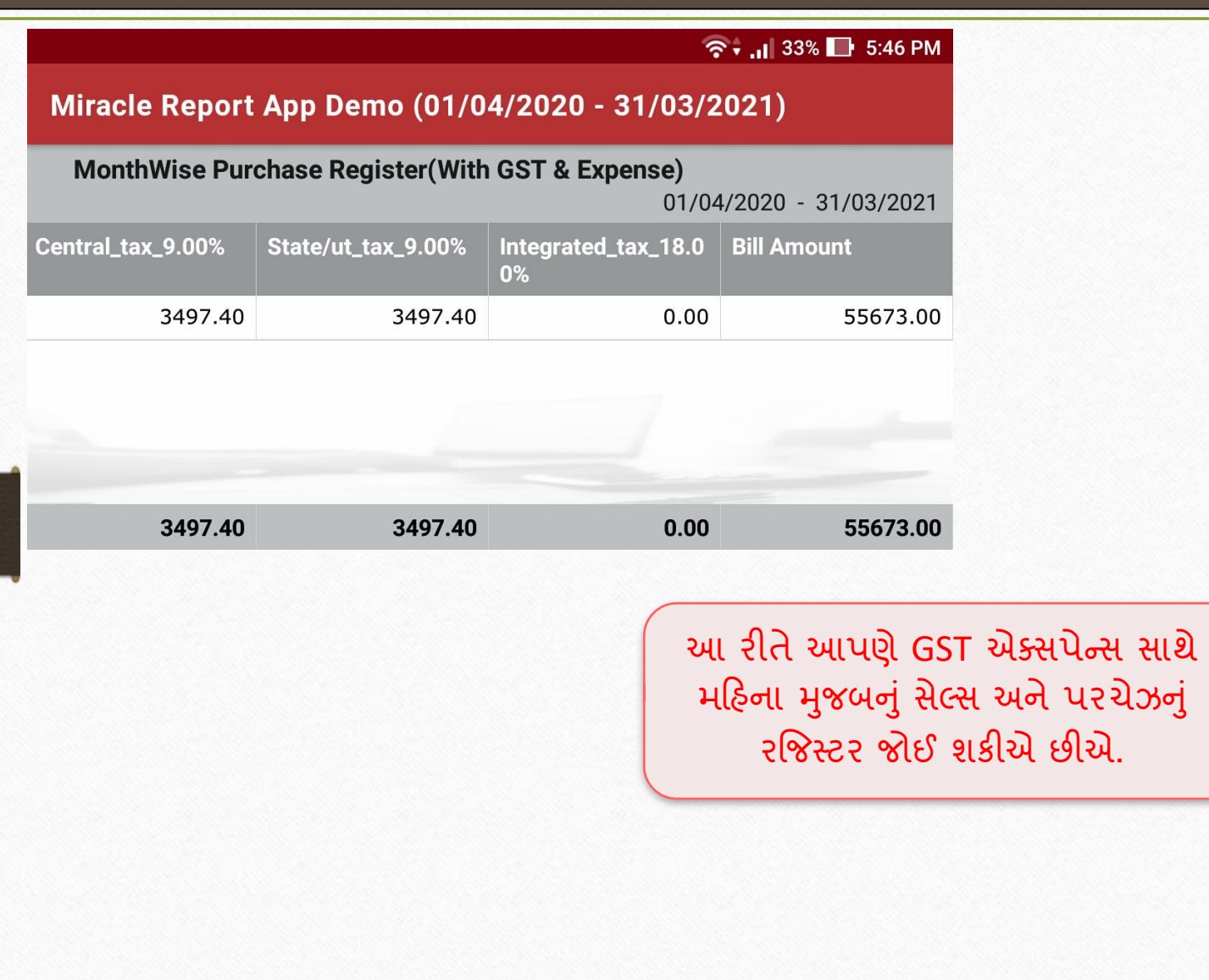

#### 49

❖ **"About us":**

એપ્લિકેશનની હોમ સ્ક્રીન પર, સોફ્ટવેરની માહિતી ઉમેરવામાં આવેલ છે.

## ❖ **"Feedback"** ફોિટ**:**

કસ્ટમર તેમના માન્ય કસ્ટમર આઈડીનો ઉપયોગ કરીને એપ્લિકેશનના હોમ સ્ક્રીન પર ઉપલબ્ધ, આ ફોર્મ દ્વારા તેમના પ્રતિસાદ રજુ કરી શકે છે.

Miracle Report app: About us & Feedback Form

 $\overline{\mathfrak{Q}}$ **『II<sup>I</sup>I<sup>4G</sup> 1I** 20% <del>2</del> 5:19 PM <del>●</del> 12:18 PM **Company List Company List New Sync Details** Welcome To Miracle An Welcome To Settings About Us Feedback લિસ્ટમાં, આપણે બંને મિરેકલ રિપોર્ટ એપ.માં, 'Menu' ઓપ્શન્સ જોઈશું. આઇકોન પર ર્ચ કરો. Jackson.

Miracle Report app: About us & Feedback Form

F 중 : 1 10% 2 12:24 PM  $\mathbf{F}$ 중 ... 10% 2 12:26 PM **Company List** About us... Customer ID MS-51909 Version: 1.3.6 SOFTWARE PVT. LTD. **Dikshesh** Name RKIT Software Pvt. Ltd. RK House, 4/11 Bhaktinagar Station Plot, Rajkot - 360 002. Gujarat, INDIA Phone: +91 - 281 - 6161400 Mobile No. **START COLL** support@rkitsoftware.com www.rkitsoftware.com Description | Testing **Miracle Accounting Software SUBMIT Other Product for Account** Miracle - Petro Miracle - CS Miracle - Mand **Feedback** ફોિટ. **About us** સ્ક્રીન. વિગત ભરો અને ર્બમિર્ કરો.

❖ **Rate Us:**

અમને એપ્લિકેશન પર રેટ આપીને અમારા યુઝર્સ તરફથી અદ્ભુત પ્રતિસાદ પ્રાપ્ત કરવાનું ગમશે.

#### Miracle Report app: Rate Us

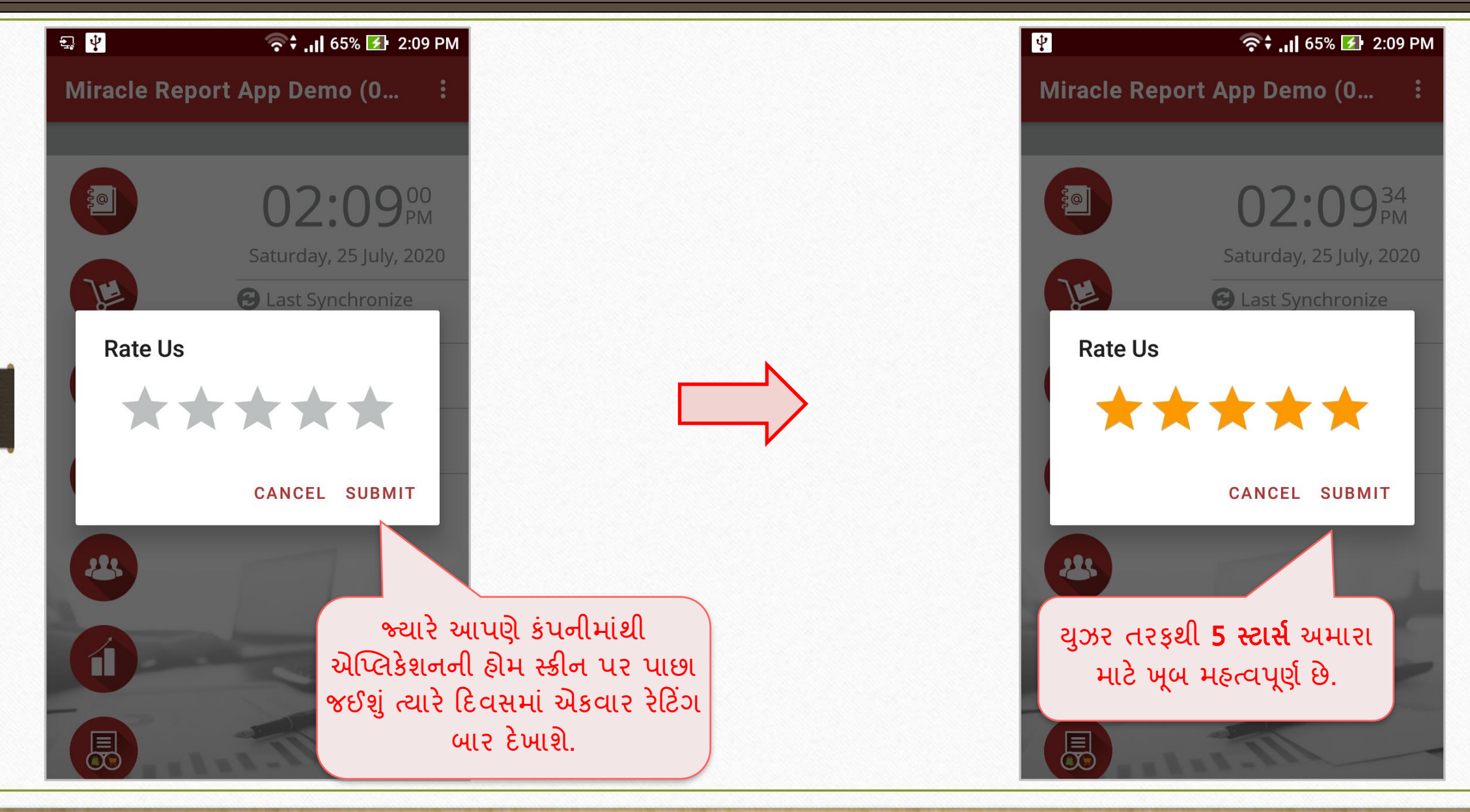

## જો તમને મિરેકલ રીપોર્ટ એપ્લીકેશન સંબંધિત કોઈ પ્રશ્નો હોય, તો સંકોચ વગર તમારા સોફ્ટવેર વિક્રેતાનો સંપર્ક કરો!

#### **Like and Follow Us!** 56

![](_page_55_Picture_1.jpeg)

 $\mathbf{f}$ **<http://www.facebook.com/miracleaccount> <http://www.instagram.com/miracle.accounting> in <https://www.linkedin.com/company/miracleaccount> <https://www.youtube.com/channel/UCWB9FJbbVCOPvgWKUdeA31w>**

![](_page_56_Picture_0.jpeg)

thank you!

**Only for internal use of Miracle Accounting Software.** Prepared through RKIT Software Pvt Ltd-Rajkot